## **APPENDIX D**

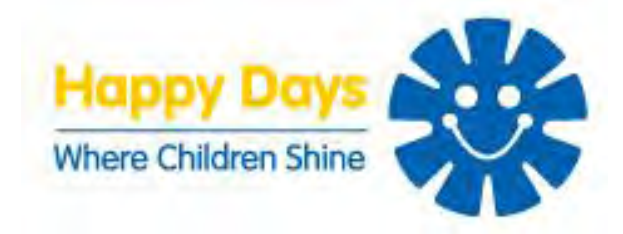

## **Travel and Parking**

Traffic movements within our nurseries differs greatly from that experienced within a school environment. Use of the nursery by parents is over two session periods: morning and afternoon. The morning drop off starts at 7am and carries on through to around 09:00 (2 hours). The pick-ups occur from 12:00 though to 13.30 (1.5 hours), and then start again from 15:00 through to 19:00 (4 hours). This phased approach spreads the movements of traffic across the day.

It is proposed that the new nursery site (81 places) will have 9 designated car parking bays to allow for parent pick up and drop off and staff parking.

To provide an overview of designated car parking spaces against nursery capacity within our existing nursery sites please see the table below:

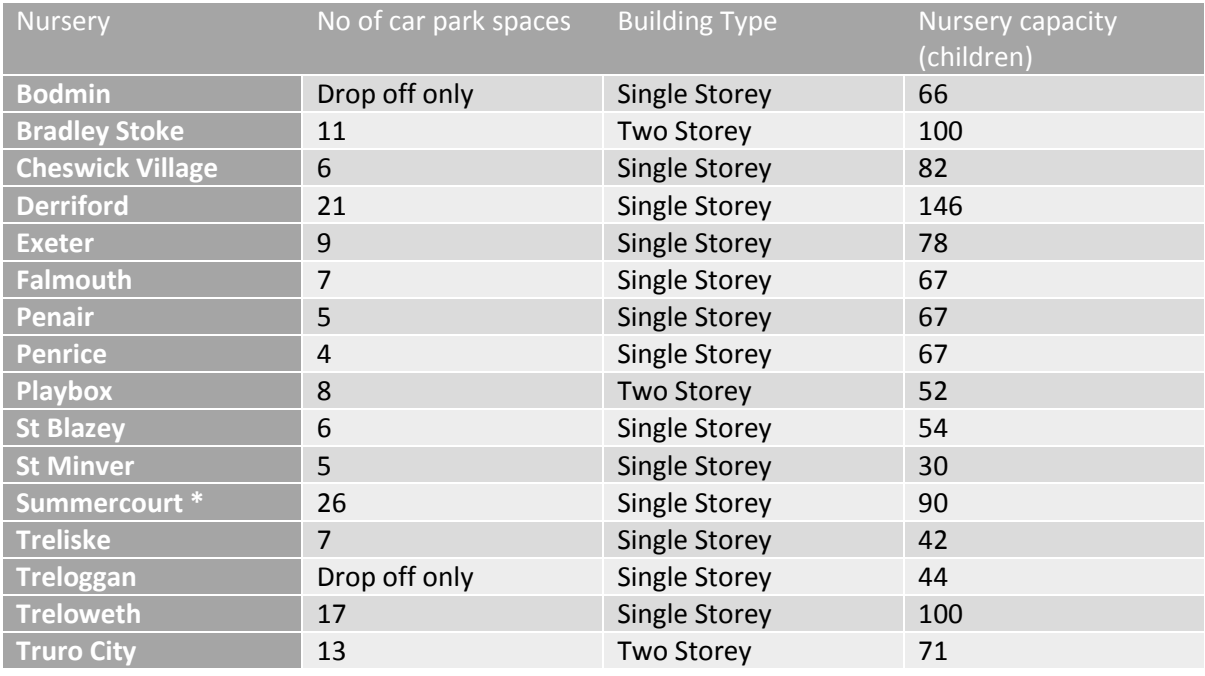

\* Head office location with 20 car park spaces for staff

By way of comparison with existing Happy Days sites of a similar size we are confident that 9 car parking spaces is sufficient for the new nursery.

Transport methods used by Happy Days staff within existing sites include car, public transport, walking and cycling.

## **Staff Profile**

It is Happy Days aim to recruit, wherever possible, staff local to a setting as community knowledge and understanding within a staff team is of huge benefit to the families using the nursery. The typical staff profile of a Happy Days Nursery consists of a nursery management team including a

Nursery Manager and Deputy Manager, these positions may be filled by candidates living outside of the immediate area, therefore, they will be using their own transport to the nursery. It is anticipated that all other employees, including Room Supervisors, Nursery Nurses, Nursery Assistants, Nursery Admin and Chef will be employed locally. As with our other nursery settings a variety of modes of transport are used by our local employees including public transport, bicycles, walking, partners dropping off/picking up, cars and care share. Due to the operating hours of our nurseries, typically 7am – 7pm, staff work shifts; not all staff will be on site at all times.

## **APPENDIX E**

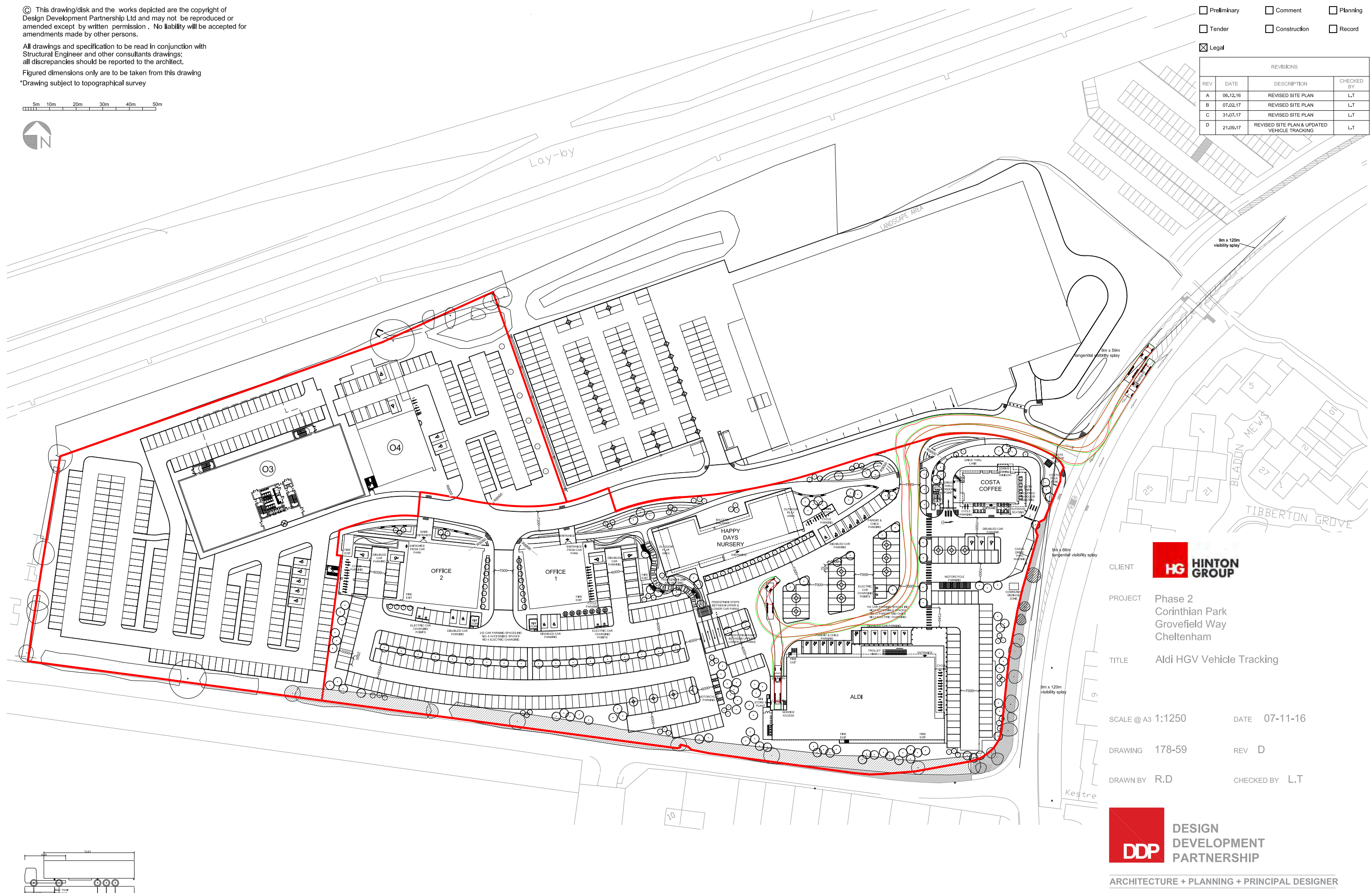

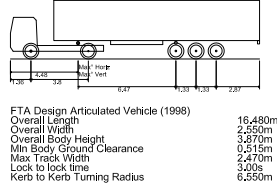

A: Reims House, 8 The Croft, Buntsford Drive, Bromsgrove, B60 4JE<br>T: 01527 571 765<br>F: 01527 878 207<br>E: mail@ddpdesign.co.uk W: www.hintongroup.co.uk

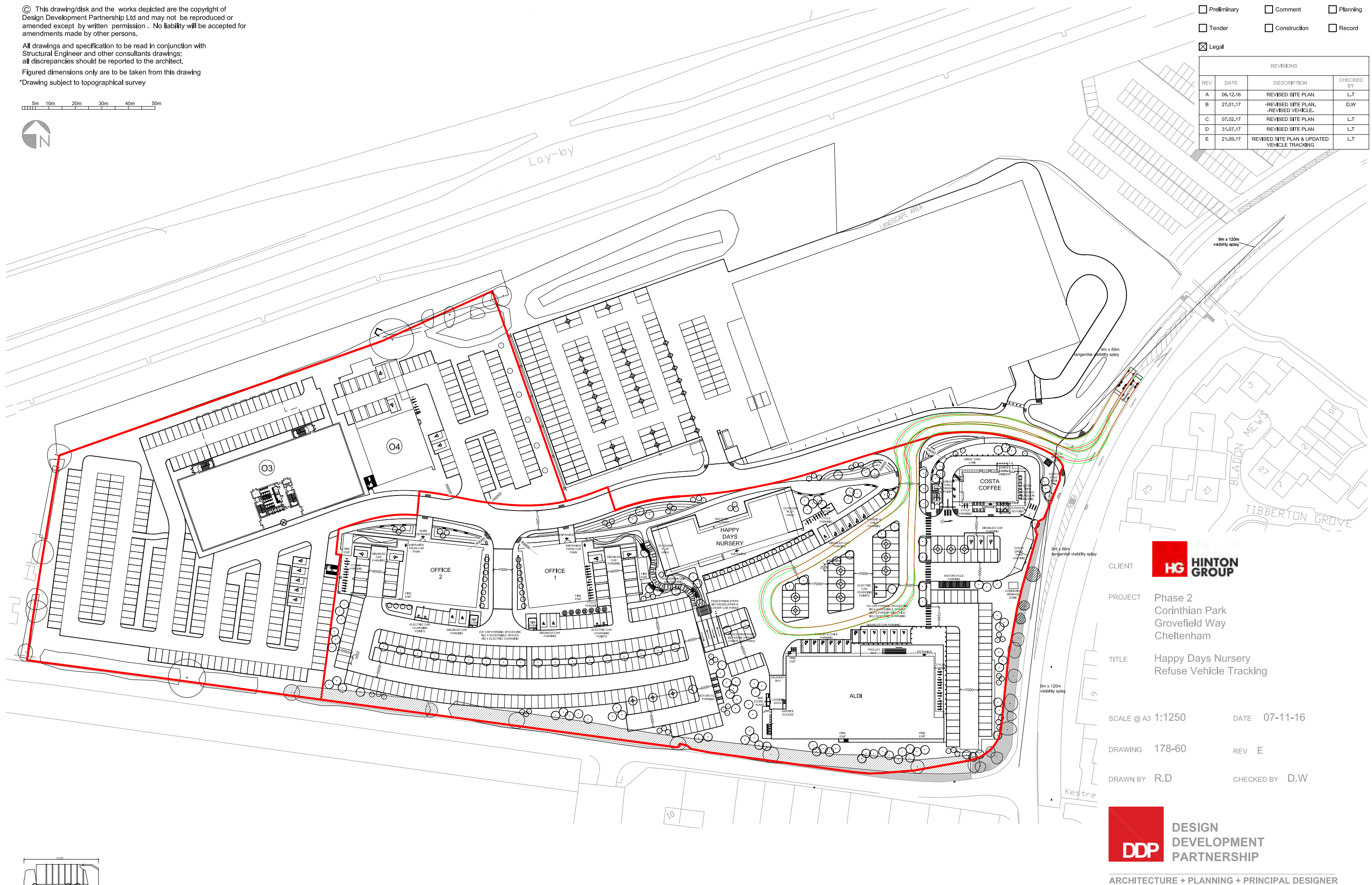

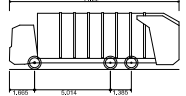

, Height<br>mund Clearance Track whom<br>Lock to lock time<br>Kerb to Kerb Turning Radius

A: Reims House, 8 The Croft, Buntsford Drive, Bromsgrove, B60 4JE<br>T: 01527 571 765<br>F: 01527 878 207 E: mail@ddpdesign.co.uk W: www.hintongroup.co.uk

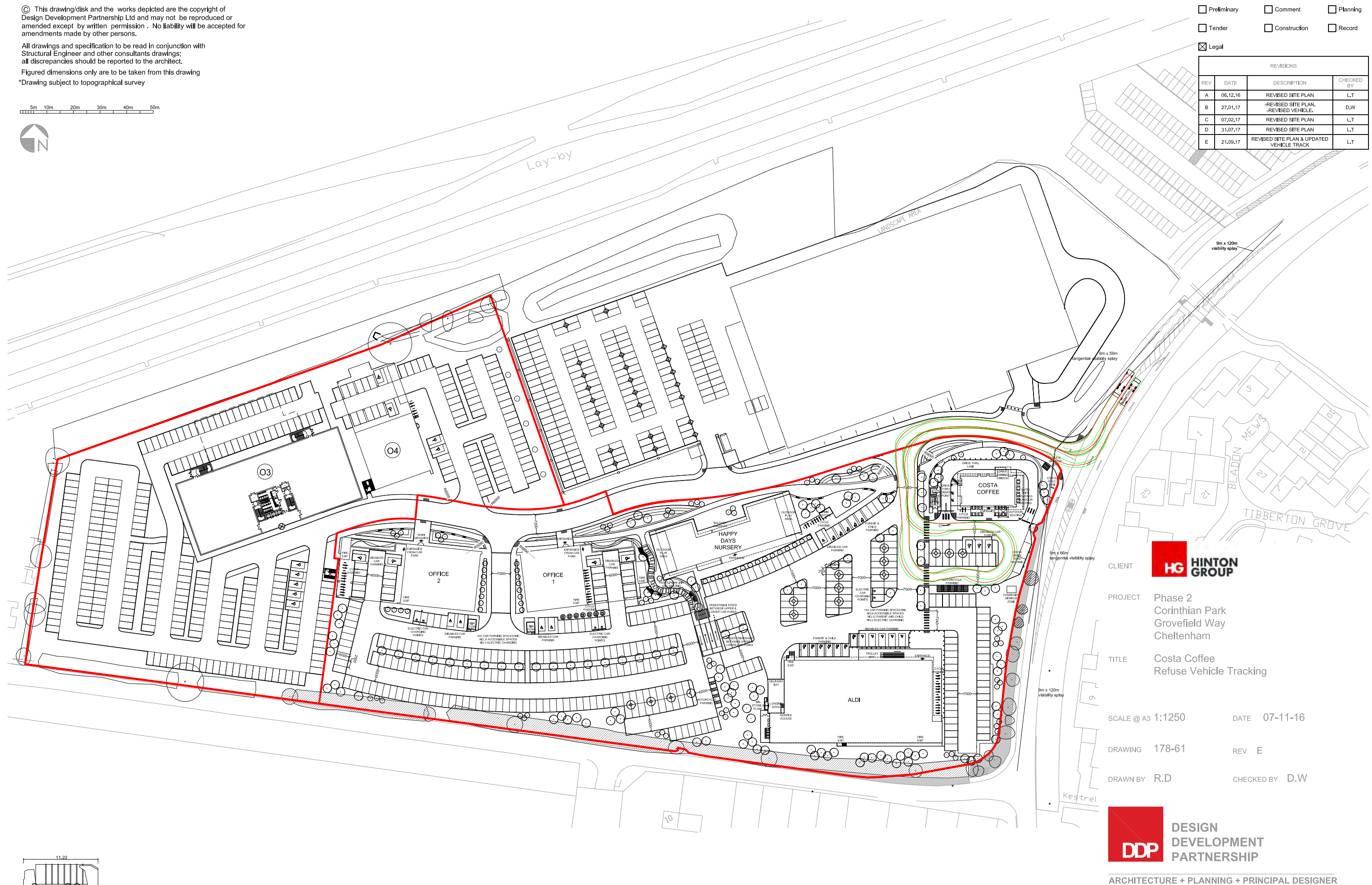

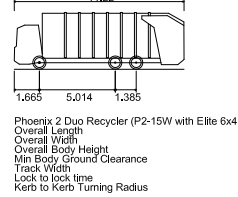

A: Reims House, 8 The Croft, Buntsford Drive, Bromsgrove, B60 4JE<br>T: 01527 571 765<br>F: 01527 878 207

E: mail@ddpdesign.co.uk

W: www.hintongroup.co.uk

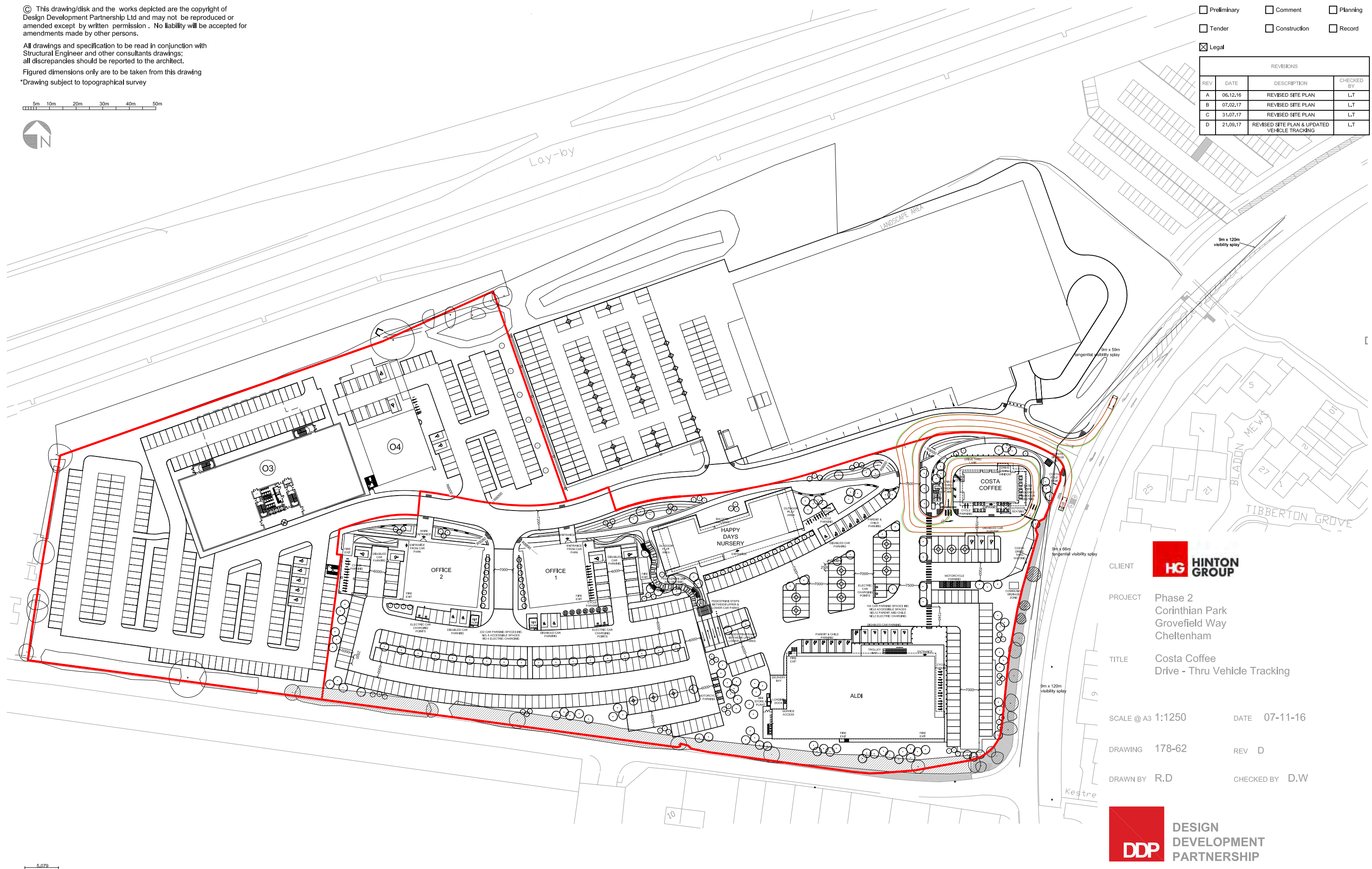

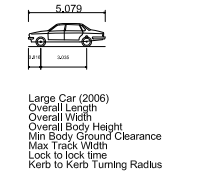

5 079m<br>1 872m<br>1 525m<br>0 310m<br>1 831m<br>4 00s

**ARCHITECTURE + PLANNING + PRINCIPAL DESIGNER** 

A: Reims House, 8 The Croft, Buntsford Drive, Bromsgrove, B60 4JE<br>T: 01527 571 765<br>F: 01527 878 207 E: mail@ddpdesign.co.uk W: www.hintongroup.co.uk

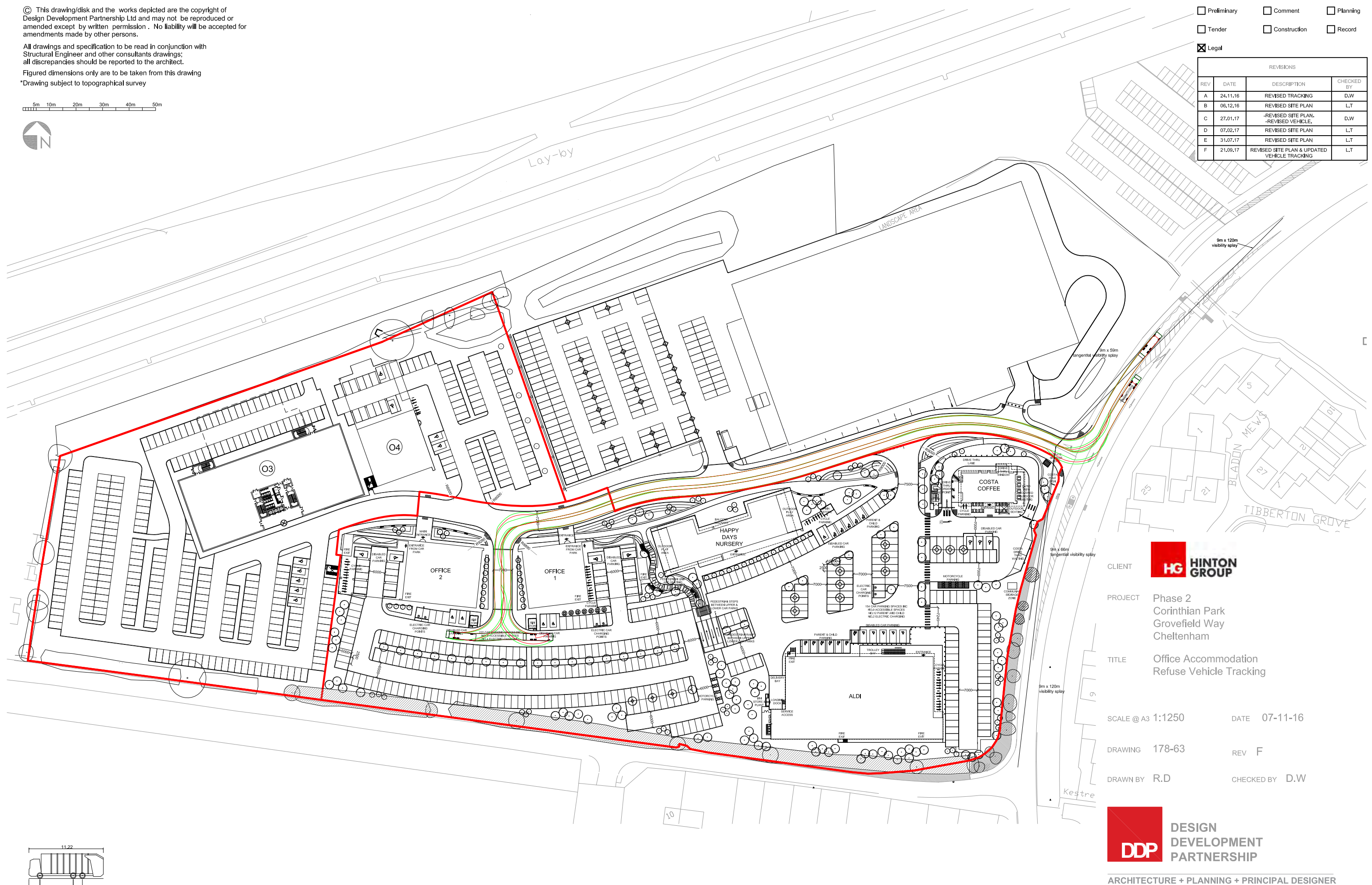

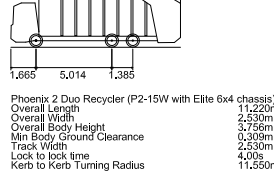

A: Reims House, 8 The Croft, Buntsford Drive, Bromsgrove, B60 4JE<br>T: 01527 571 765<br>F: 01527 878 207 E: mail@ddpdesign.co.uk W: www.hintongroup.co.uk

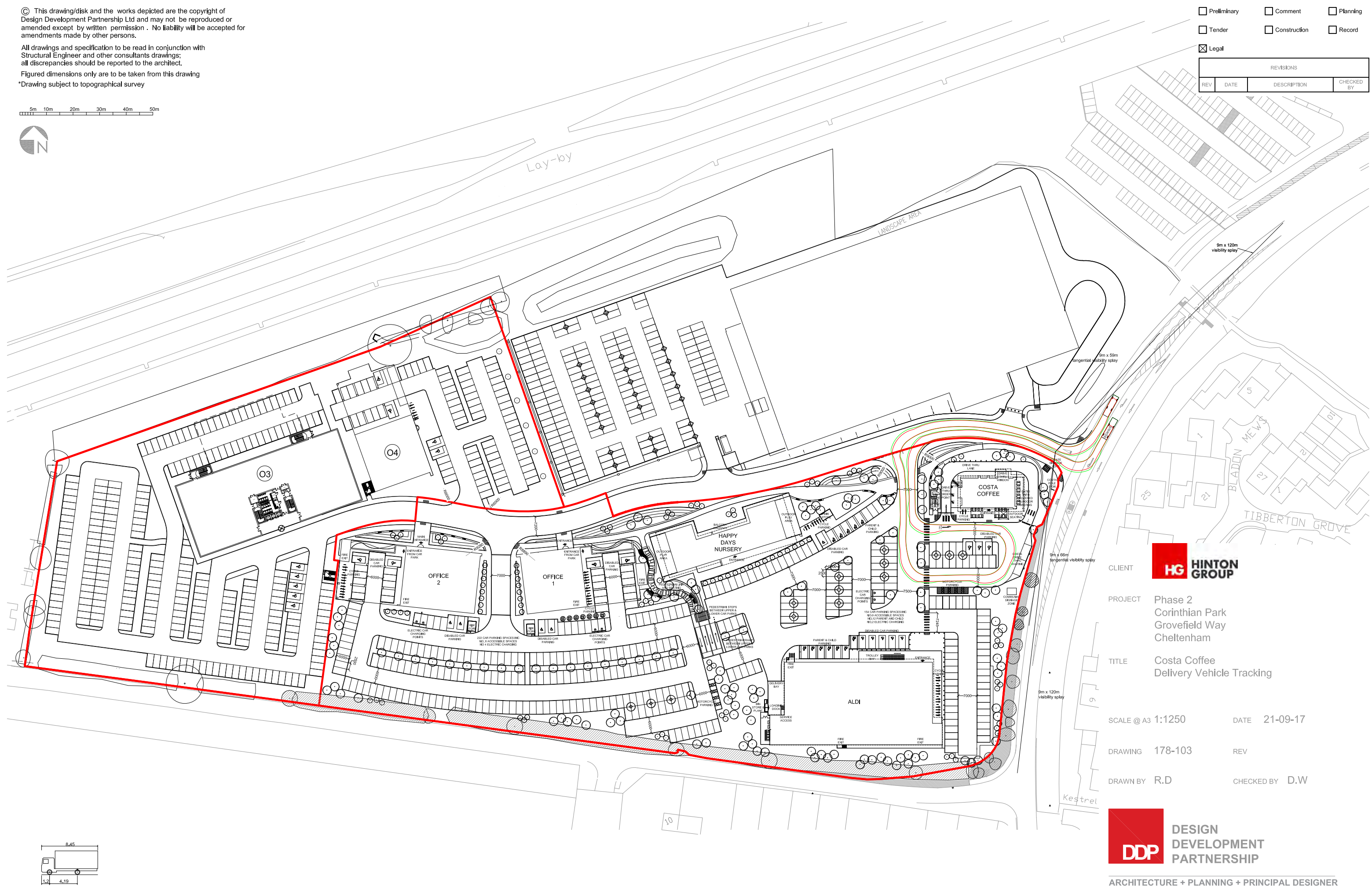

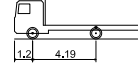

Costa Rigid Delivery Vehicle (1998<br>Overall Vergh<br>Overall Width<br>Overall Body Height<br>Min Body Ground Clearance<br>ITack Width<br>Lock to Ide Turning Radius<br>Kerb to Kerb Turning Radius

8 450m<br>2 300m<br>3 580m<br>0 375m<br>2 120m<br>3 00s<br>7 000m

A: Reims House, 8 The Croft, Buntsford Drive, Bromsgrove, B60 4JE<br>T: 01527 571 765<br>F: 01527 878 207<br>E: mail@ddpdesign.co.uk W: www.hintongroup.co.uk

# **APPENDIX F**

Transport Planning Associates King Street Bristol Licence No: 219601

Calculation Reference: AUDIT-219601-160927-0953

## **TRIP RATE CALCULATION SELECTION PARAMETERS:**

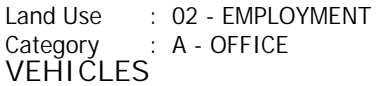

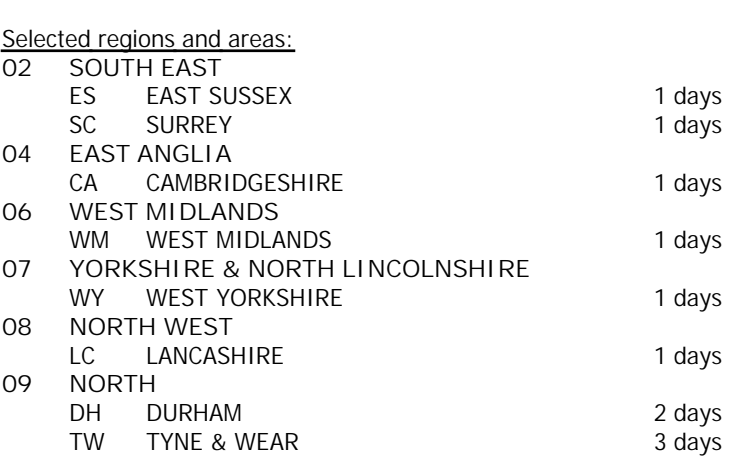

*This section displays the number of survey days per TRICS® sub-region in the selected set*

**Filtering Stage 2 selection:**

*This data displays the chosen trip rate parameter and its selected range. Only sites that fall within the parameter range are included in the trip rate calculation.*

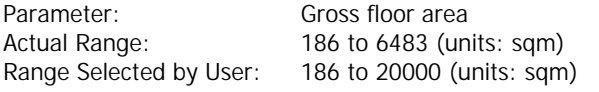

Public Transport Provision:

Selection by: **Include all surveys** 

Date Range: 01/01/08 to 26/11/15

*This data displays the range of survey dates selected. Only surveys that were conducted within this date range are included in the trip rate calculation.*

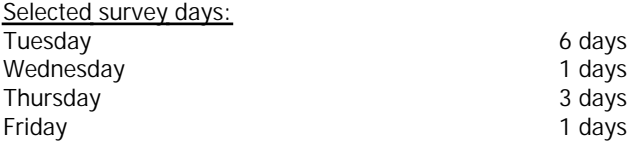

*This data displays the number of selected surveys by day of the week.*

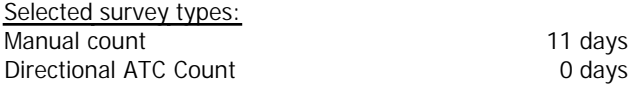

*This data displays the number of manual classified surveys and the number of unclassified ATC surveys, the total adding up to the overall number of surveys in the selected set. Manual surveys are undertaken using staff, whilst ATC surveys are undertaking using machines.*

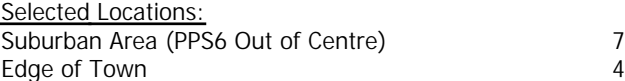

*This data displays the number of surveys per main location category within the selected set. The main location categories consist of Free Standing, Edge of Town, Suburban Area, Neighbourhood Centre, Edge of Town Centre, Town Centre and Not Known.*

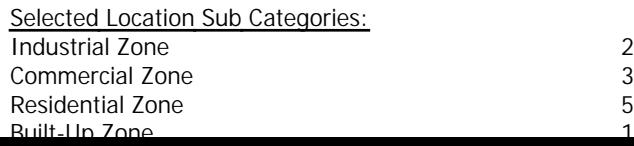

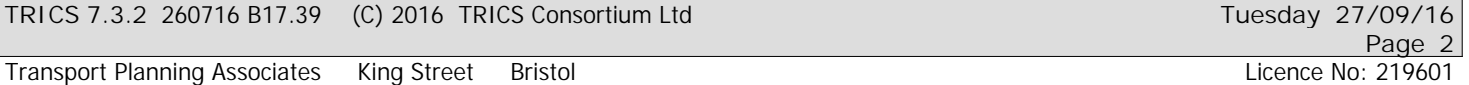

*This data displays the number of surveys per location sub-category within the selected set. The location sub-categories consist of Commercial Zone, Industrial Zone, Development Zone, Residential Zone, Retail Zone, Built-Up Zone, Village, Out of Town, High Street and No Sub Category.*

**Filtering Stage 3 selection:**

*Use Class:*

B1 11 days

*This data displays the number of surveys per Use Class classification within the selected set. The Use Classes Order 2005 has been used for this purpose, which can be found within the Library module of TRICS®.*

## *Population within 1 mile:* 1,001 to 5,000 1 days 5,001 to 10,000 4 days 10,001 to 15,000 2 days 15,001 to 20,000 1 days 20,001 to 25,000 1 days 25,001 to 50,000 2 days

*This data displays the number of selected surveys within stated 1-mile radii of population.*

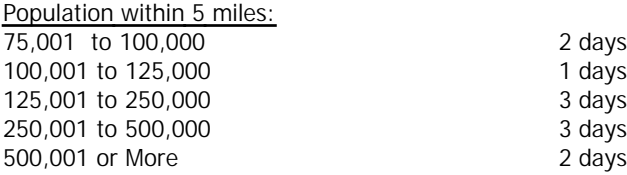

*This data displays the number of selected surveys within stated 5-mile radii of population.*

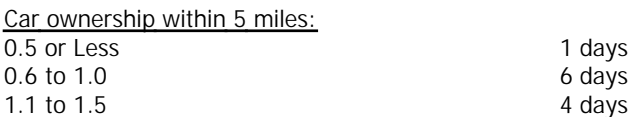

*This data displays the number of selected surveys within stated ranges of average cars owned per residential dwelling, within a radius of 5-miles of selected survey sites.*

*Travel Plan:* No 11 days

*This data displays the number of surveys within the selected set that were undertaken at sites with Travel Plans in place, and the number of surveys that were undertaken at sites without Travel Plans.*

*LIST OF SITES relevant to selection parameters*

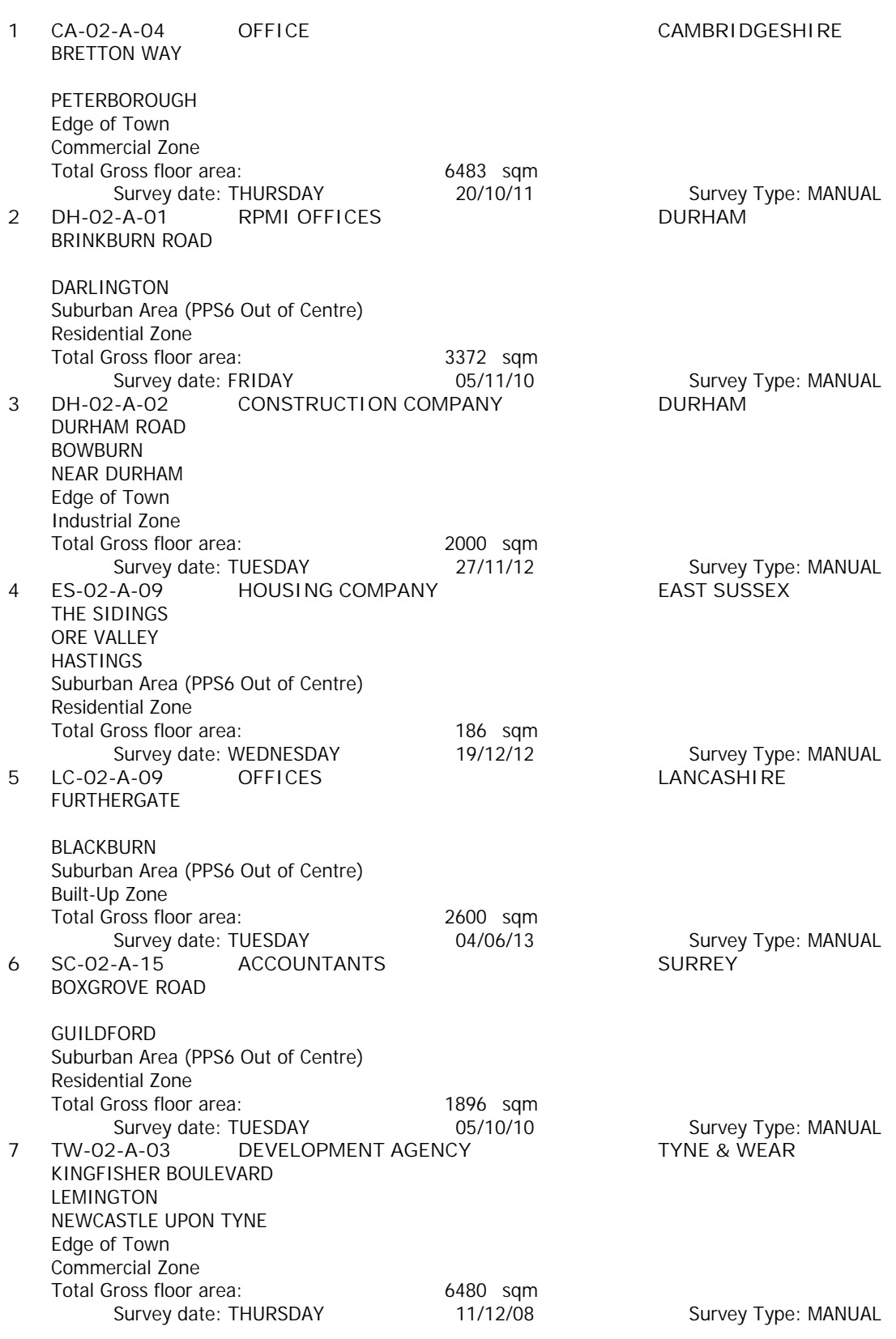

*LIST OF SITES relevant to selection parameters (Cont.)*

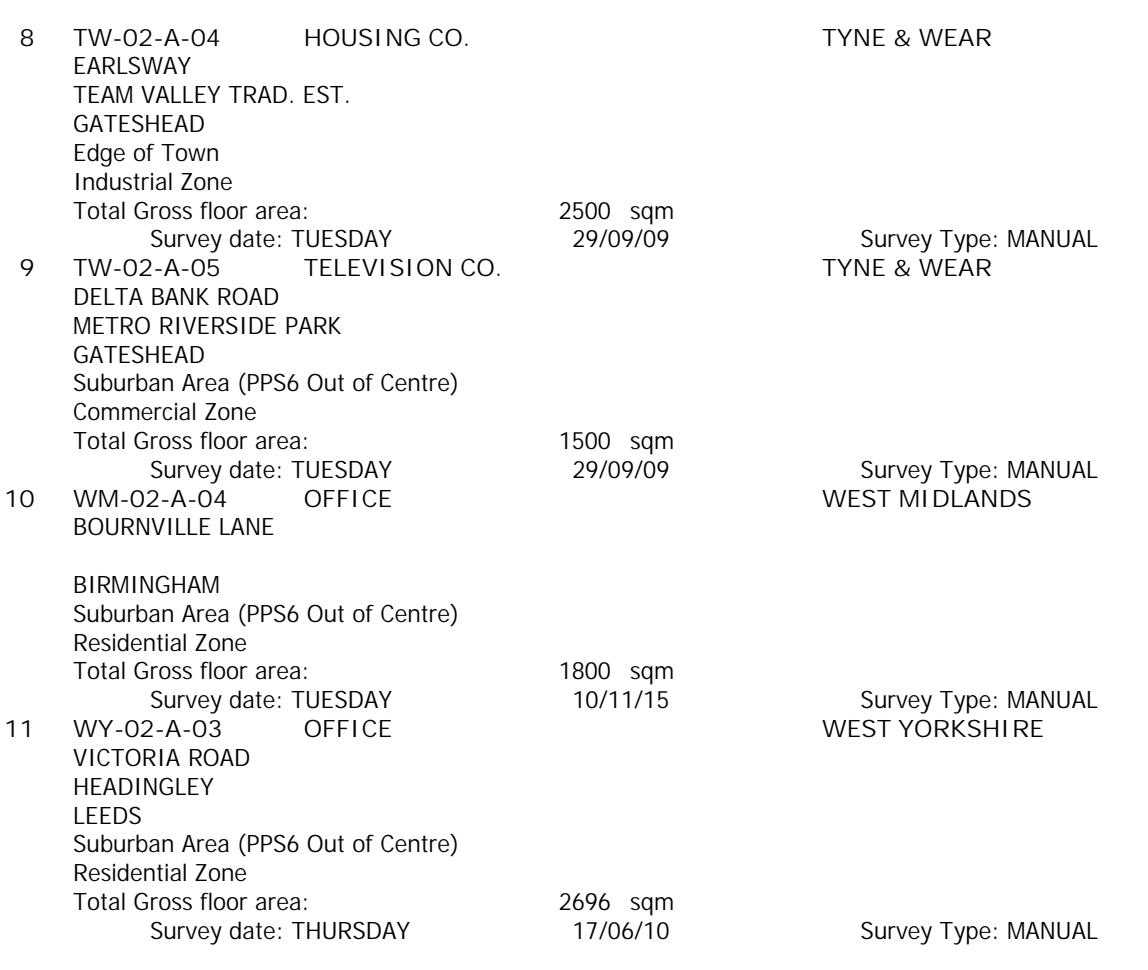

*This section provides a list of all survey sites and days in the selected set. For each individual survey site, it displays a unique site reference code and site address, the selected trip rate calculation parameter and its value, the day of the week and date of each survey, and whether the survey was a manual classified count or an ATC count.*

Transport Planning Associates King Street Bristol Christopher Christopher Christopher Christopher Christopher No. 219601

TRIP RATE for Land Use 02 - EMPLOYMENT/A - OFFICE **VEHICLES Calculation factor: 100 sqm BOLD print indicates peak (busiest) period**

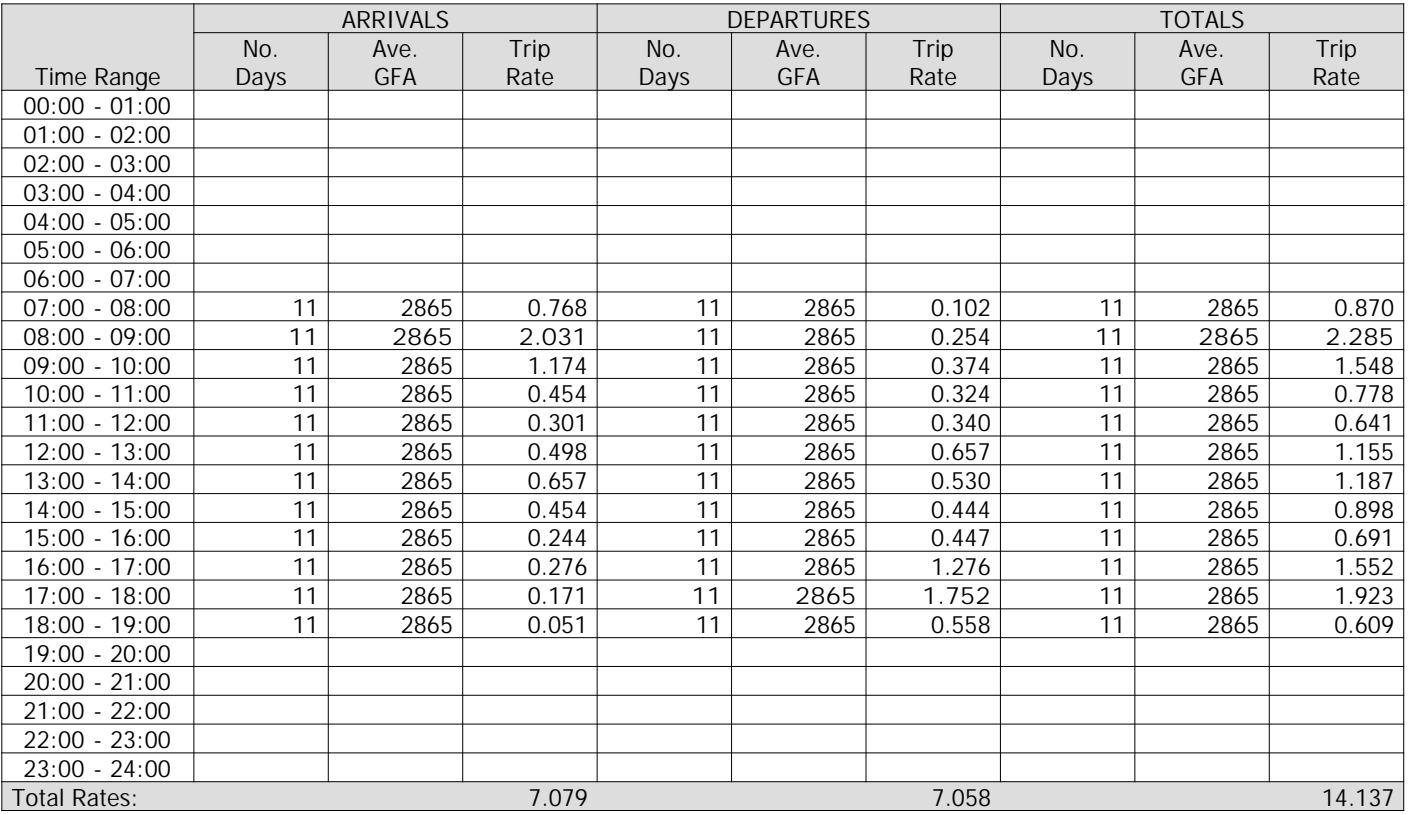

*This section displays the trip rate results based on the selected set of surveys and the selected count type (shown just above the table). It is split by three main columns, representing arrivals trips, departures trips, and total trips (arrivals plus departures). Within each of these main columns are three sub-columns. These display the number of survey days where count data is included (per time period), the average value of the selected trip rate calculation parameter (per time period), and the trip rate result (per time period). Total trip rates (the sum of the column) are also displayed at the foot of the table.*

*To obtain a trip rate, the average (mean) trip rate parameter value (TRP) is first calculated for all selected survey days that have count data available for the stated time period. The average (mean) number of arrivals, departures or totals (whichever applies) is also calculated (COUNT) for all selected survey days that have count data available for the stated time period. Then, the average count is divided by the average trip rate parameter value, and multiplied by the stated calculation factor (shown just above the table and abbreviated here as FACT). So, the method is: COUNT/TRP\*FACT. Trip rates are then rounded to 3 decimal places.*

#### **Parameter summary**

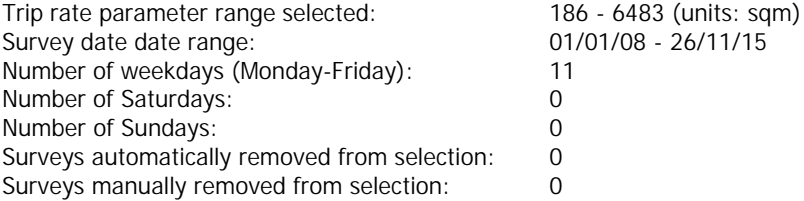

## TRIP RATE for Land Use 02 - EMPLOYMENT/A - OFFICE **TAXIS Calculation factor: 100 sqm BOLD print indicates peak (busiest) period**

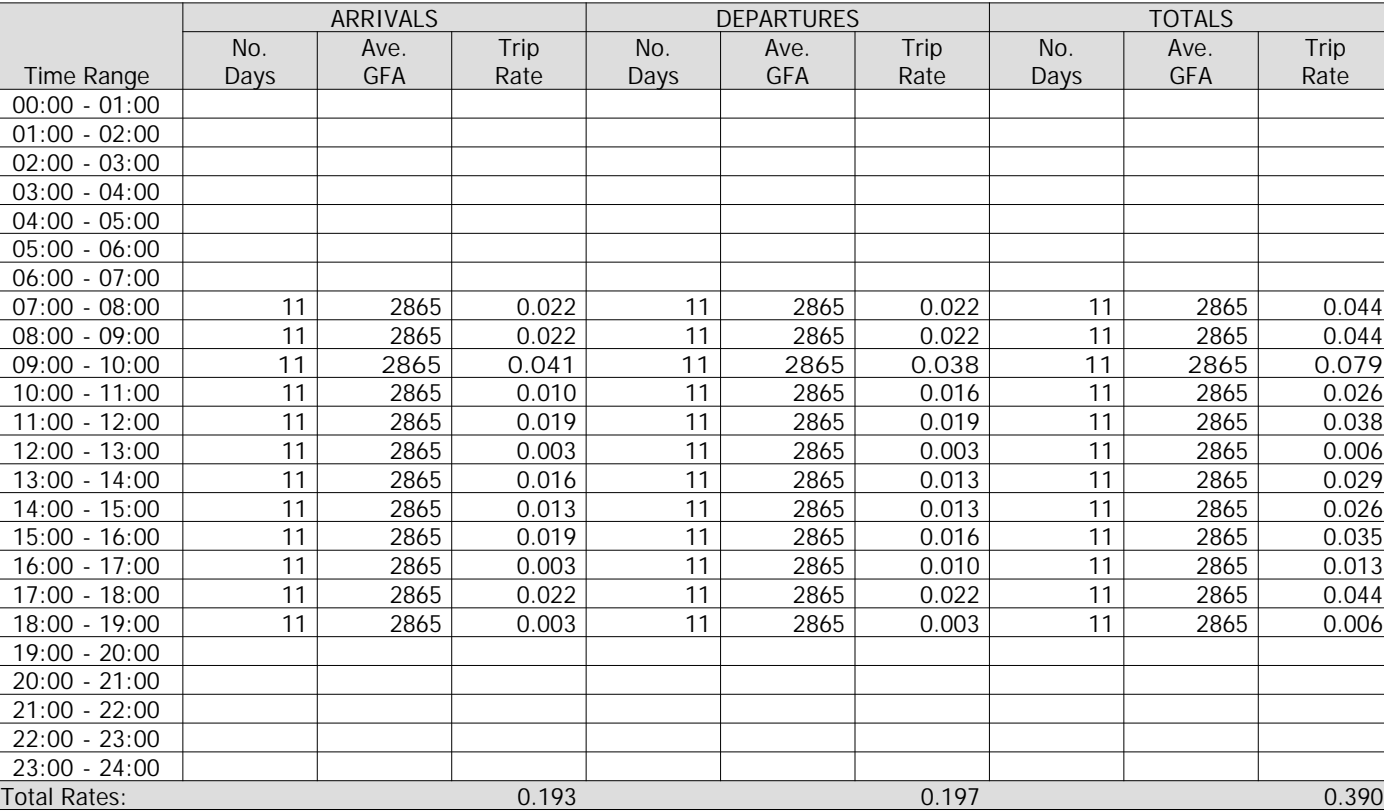

*This section displays the trip rate results based on the selected set of surveys and the selected count type (shown just above the table). It is split by three main columns, representing arrivals trips, departures trips, and total trips (arrivals plus departures). Within each of these main columns are three sub-columns. These display the number of survey days where count data is included (per time period), the average value of the selected trip rate calculation parameter (per time period), and the trip rate result (per time period). Total trip rates (the sum of the column) are also displayed at the foot of the table.*

*To obtain a trip rate, the average (mean) trip rate parameter value (TRP) is first calculated for all selected survey days that have count data available for the stated time period. The average (mean) number of arrivals, departures or totals (whichever applies) is also calculated (COUNT) for all selected survey days that have count data available for the stated time period. Then, the average count is divided by the average trip rate parameter value, and multiplied by the stated calculation factor (shown just above the table and abbreviated here as FACT). So, the method is: COUNT/TRP\*FACT. Trip rates are then rounded to 3 decimal places.*

## **Parameter summary**

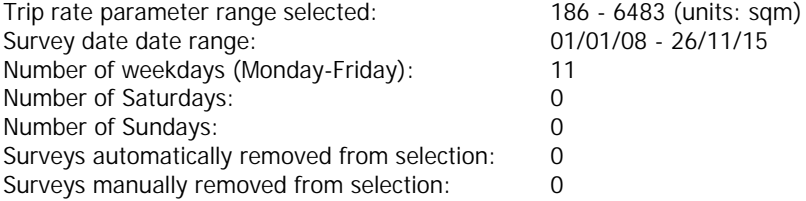

Transport Planning Associates King Street Bristol Christopher Christopher Christopher Christopher Christopher No: 219601

## TRIP RATE for Land Use 02 - EMPLOYMENT/A - OFFICE **OGVS Calculation factor: 100 sqm BOLD print indicates peak (busiest) period**

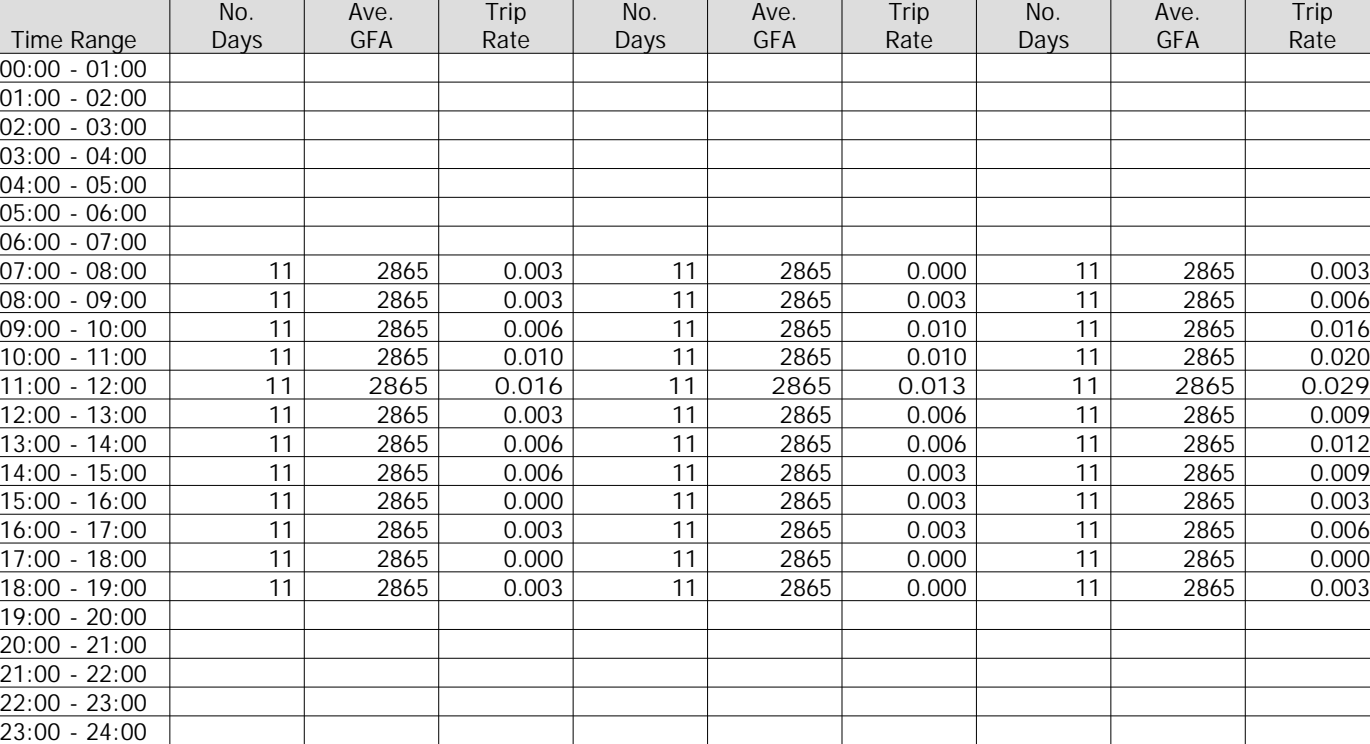

ARRIVALS DEPARTURES TOTALS

*This section displays the trip rate results based on the selected set of surveys and the selected count type (shown just above the table). It is split by three main columns, representing arrivals trips, departures trips, and total trips (arrivals plus departures). Within each of these main columns are three sub-columns. These display the number of survey days where count data is included (per time period), the average value of the selected trip rate calculation parameter (per time period), and the trip rate result (per time period). Total trip rates (the sum of the column) are also displayed at the foot of the table.*

Total Rates: 0.059 0.057 0.116

*To obtain a trip rate, the average (mean) trip rate parameter value (TRP) is first calculated for all selected survey days that have count data available for the stated time period. The average (mean) number of arrivals, departures or totals (whichever applies) is also calculated (COUNT) for all selected survey days that have count data available for the stated time period. Then, the average count is divided by the average trip rate parameter value, and multiplied by the stated calculation factor (shown just above the table and abbreviated here as FACT). So, the method is: COUNT/TRP\*FACT. Trip rates are then rounded to 3 decimal places.*

## **Parameter summary**

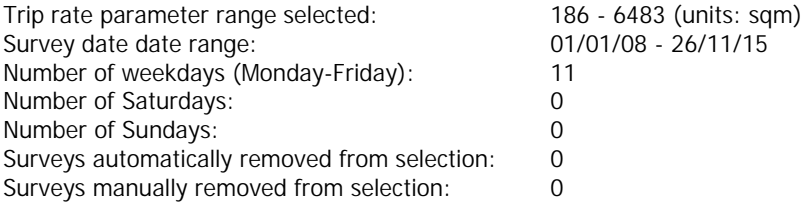

## TRIP RATE for Land Use 02 - EMPLOYMENT/A - OFFICE **PSVS Calculation factor: 100 sqm BOLD print indicates peak (busiest) period**

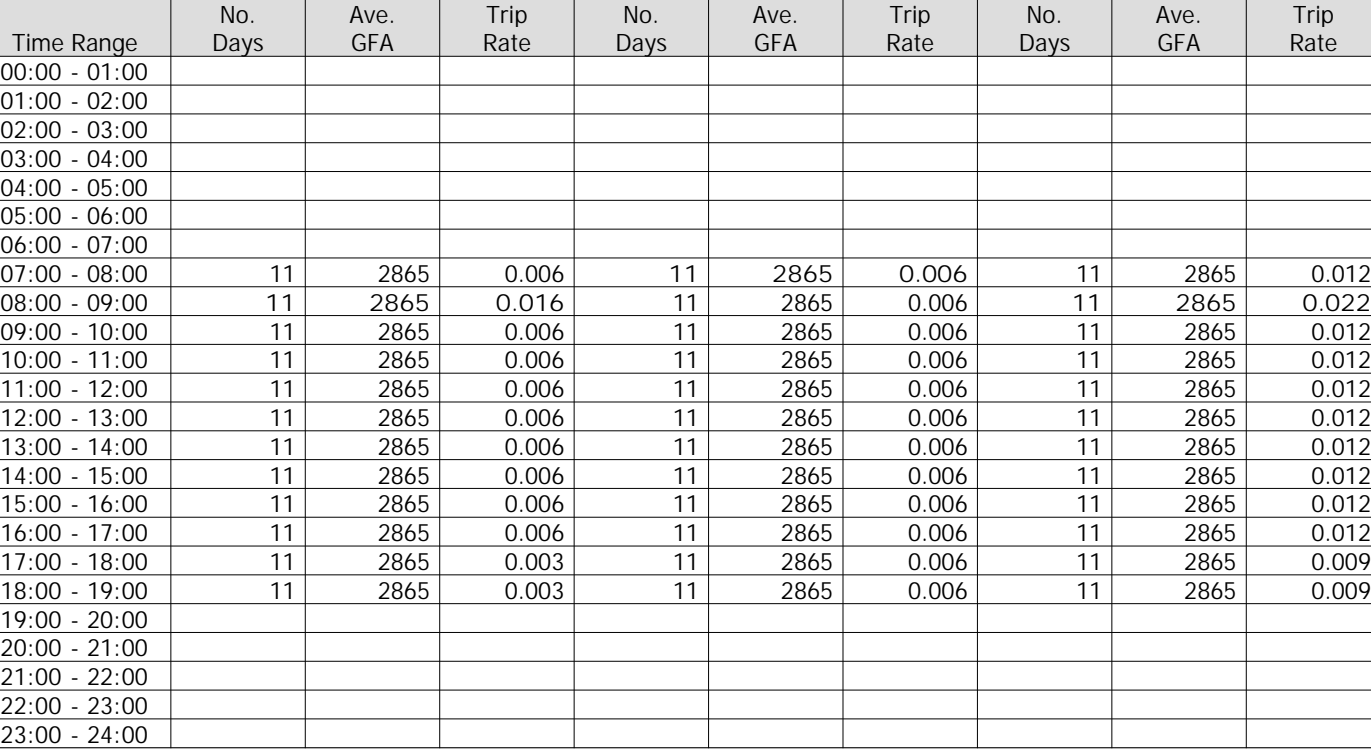

ARRIVALS DEPARTURES TOTALS

*This section displays the trip rate results based on the selected set of surveys and the selected count type (shown just above the table). It is split by three main columns, representing arrivals trips, departures trips, and total trips (arrivals plus departures). Within each of these main columns are three sub-columns. These display the number of survey days where count data is included (per time period), the average value of the selected trip rate calculation parameter (per time period), and the trip rate result (per time period). Total trip rates (the sum of the column) are also displayed at the foot of the table.*

Total Rates: 0.076 0.072 0.148

*To obtain a trip rate, the average (mean) trip rate parameter value (TRP) is first calculated for all selected survey days that have count data available for the stated time period. The average (mean) number of arrivals, departures or totals (whichever applies) is also calculated (COUNT) for all selected survey days that have count data available for the stated time period. Then, the average count is divided by the average trip rate parameter value, and multiplied by the stated calculation factor (shown just above the table and abbreviated here as FACT). So, the method is: COUNT/TRP\*FACT. Trip rates are then rounded to 3 decimal places.*

#### **Parameter summary**

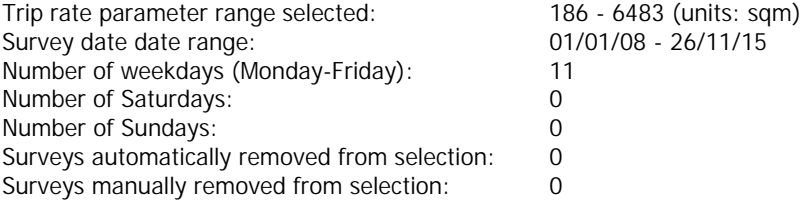

Transport Planning Associates King Street Bristol Christopher Christopher Christopher Christopher Christopher No. 219601

TRIP RATE for Land Use 02 - EMPLOYMENT/A - OFFICE **CYCLISTS Calculation factor: 100 sqm BOLD print indicates peak (busiest) period**

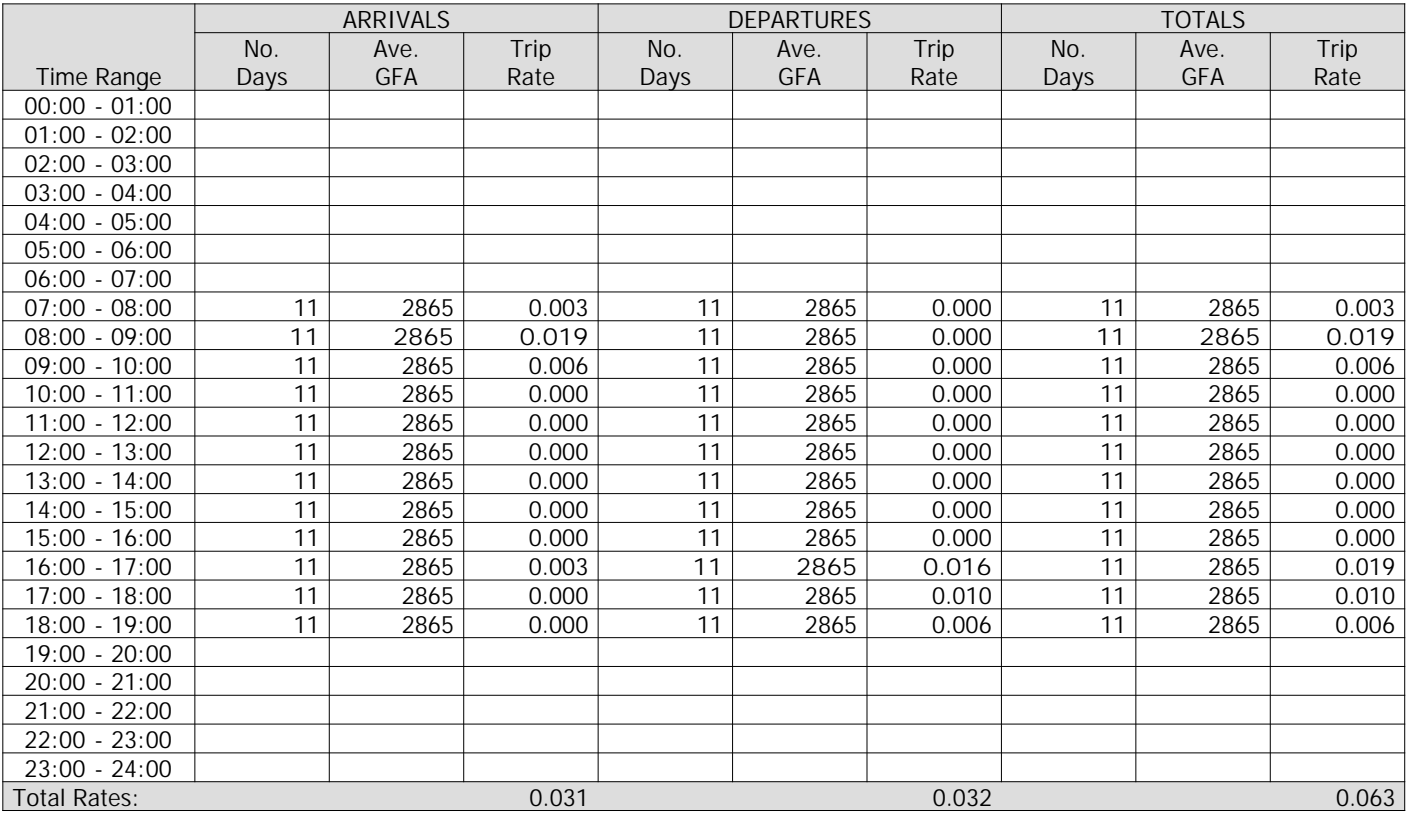

*This section displays the trip rate results based on the selected set of surveys and the selected count type (shown just above the table). It is split by three main columns, representing arrivals trips, departures trips, and total trips (arrivals plus departures). Within each of these main columns are three sub-columns. These display the number of survey days where count data is included (per time period), the average value of the selected trip rate calculation parameter (per time period), and the trip rate result (per time period). Total trip rates (the sum of the column) are also displayed at the foot of the table.*

*To obtain a trip rate, the average (mean) trip rate parameter value (TRP) is first calculated for all selected survey days that have count data available for the stated time period. The average (mean) number of arrivals, departures or totals (whichever applies) is also calculated (COUNT) for all selected survey days that have count data available for the stated time period. Then, the average count is divided by the average trip rate parameter value, and multiplied by the stated calculation factor (shown just above the table and abbreviated here as FACT). So, the method is: COUNT/TRP\*FACT. Trip rates are then rounded to 3 decimal places.*

#### **Parameter summary**

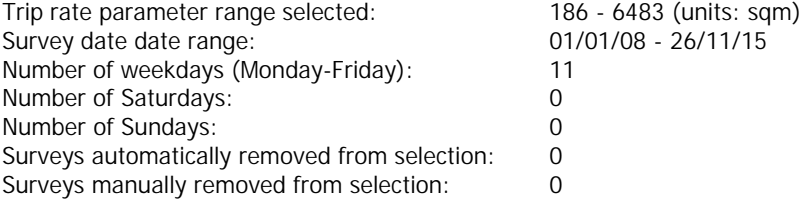

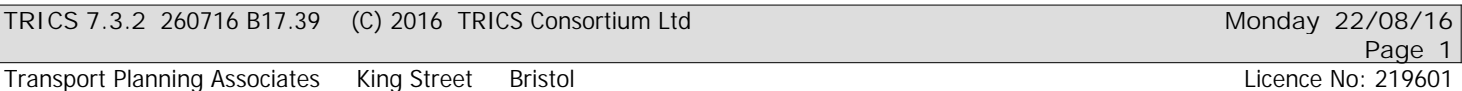

Calculation Reference: AUDIT-219601-160822-0819

#### **TRIP RATE CALCULATION SELECTION PARAMETERS:**

Land Use : 01 - RETAIL Category : C - DISCOUNT FOOD STORES **VEHICLES**

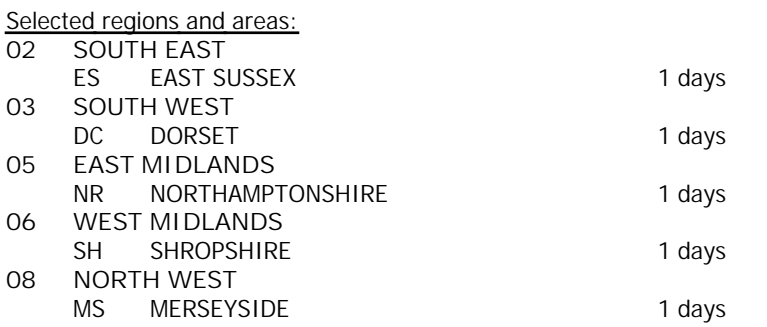

*This section displays the number of survey days per TRICS® sub-region in the selected set*

#### **Filtering Stage 2 selection:**

*This data displays the chosen trip rate parameter and its selected range. Only sites that fall within the parameter range are included in the trip rate calculation.*

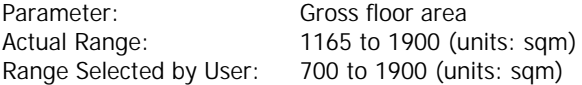

Public Transport Provision:

Selection by: **Include all surveys** 

Date Range: 01/01/00 to 19/10/15

*This data displays the range of survey dates selected. Only surveys that were conducted within this date range are included in the trip rate calculation.*

*Selected survey days:* Tuesday 2 days

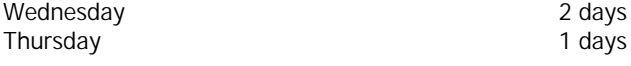

*This data displays the number of selected surveys by day of the week.*

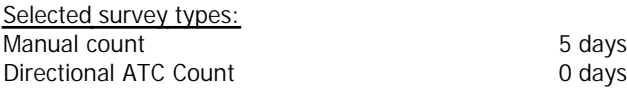

*This data displays the number of manual classified surveys and the number of unclassified ATC surveys, the total adding up to the overall number of surveys in the selected set. Manual surveys are undertaken using staff, whilst ATC surveys are undertaking using machines.*

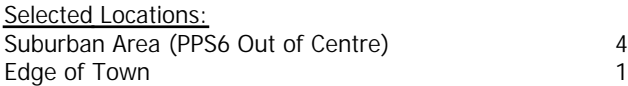

*This data displays the number of surveys per main location category within the selected set. The main location categories consist of Free Standing, Edge of Town, Suburban Area, Neighbourhood Centre, Edge of Town Centre, Town Centre and Not Known.*

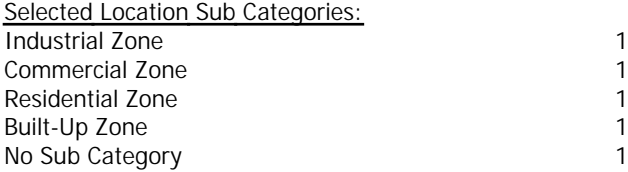

*This data displays the number of surveys per location sub-category within the selected set. The location sub-categories consist of Commercial Zone, Industrial Zone, Development Zone, Residential Zone, Retail Zone, Built-Up Zone, Village, Out of Town, High Street and No Sub Category.*

Transport Planning Associates King Street Bristol Christopher Christopher Christopher Christopher Christopher No: 219601

**Filtering Stage 3 selection:**

#### *Use Class:*

A 1 5 days

*This data displays the number of surveys per Use Class classification within the selected set. The Use Classes Order 2005 has been used for this purpose, which can be found within the Library module of TRICS®.*

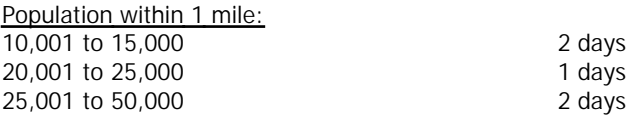

*This data displays the number of selected surveys within stated 1-mile radii of population.*

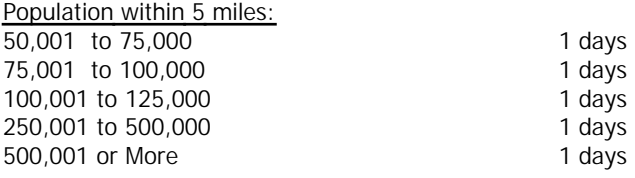

*This data displays the number of selected surveys within stated 5-mile radii of population.*

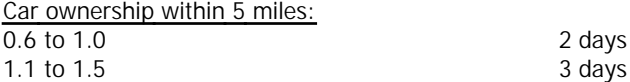

*This data displays the number of selected surveys within stated ranges of average cars owned per residential dwelling, within a radius of 5-miles of selected survey sites.*

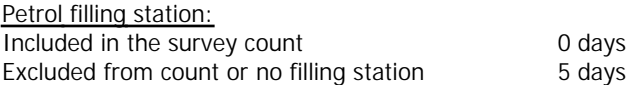

*This data displays the number of surveys within the selected set that include petrol filling station activity, and the number of surveys that do not.*

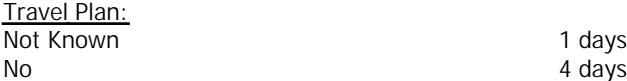

*This data displays the number of surveys within the selected set that were undertaken at sites with Travel Plans in place, and the number of surveys that were undertaken at sites without Travel Plans.*

Page 3<br>**Licence No: 219601** 

## *LIST OF SITES relevant to selection parameters*

Transport Planning Associates King Street Bristol

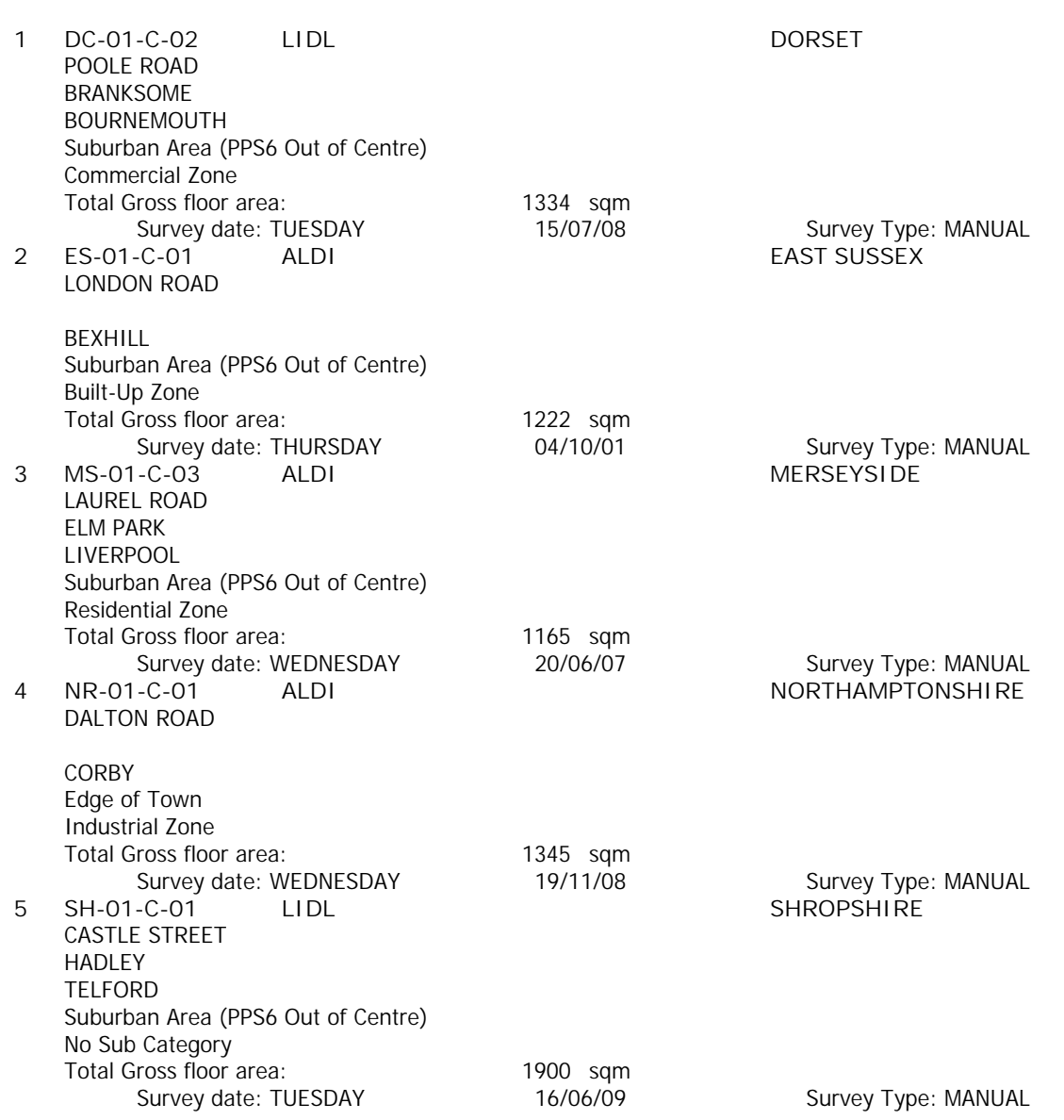

*This section provides a list of all survey sites and days in the selected set. For each individual survey site, it displays a unique site reference code and site address, the selected trip rate calculation parameter and its value, the day of the week and date of each survey, and whether the survey was a manual classified count or an ATC count.*

Page 4<br>**Licence No: 219601** 

TRIP RATE for Land Use 01 - RETAIL/C - DISCOUNT FOOD STORES **VEHICLES Calculation factor: 100 sqm BOLD print indicates peak (busiest) period**

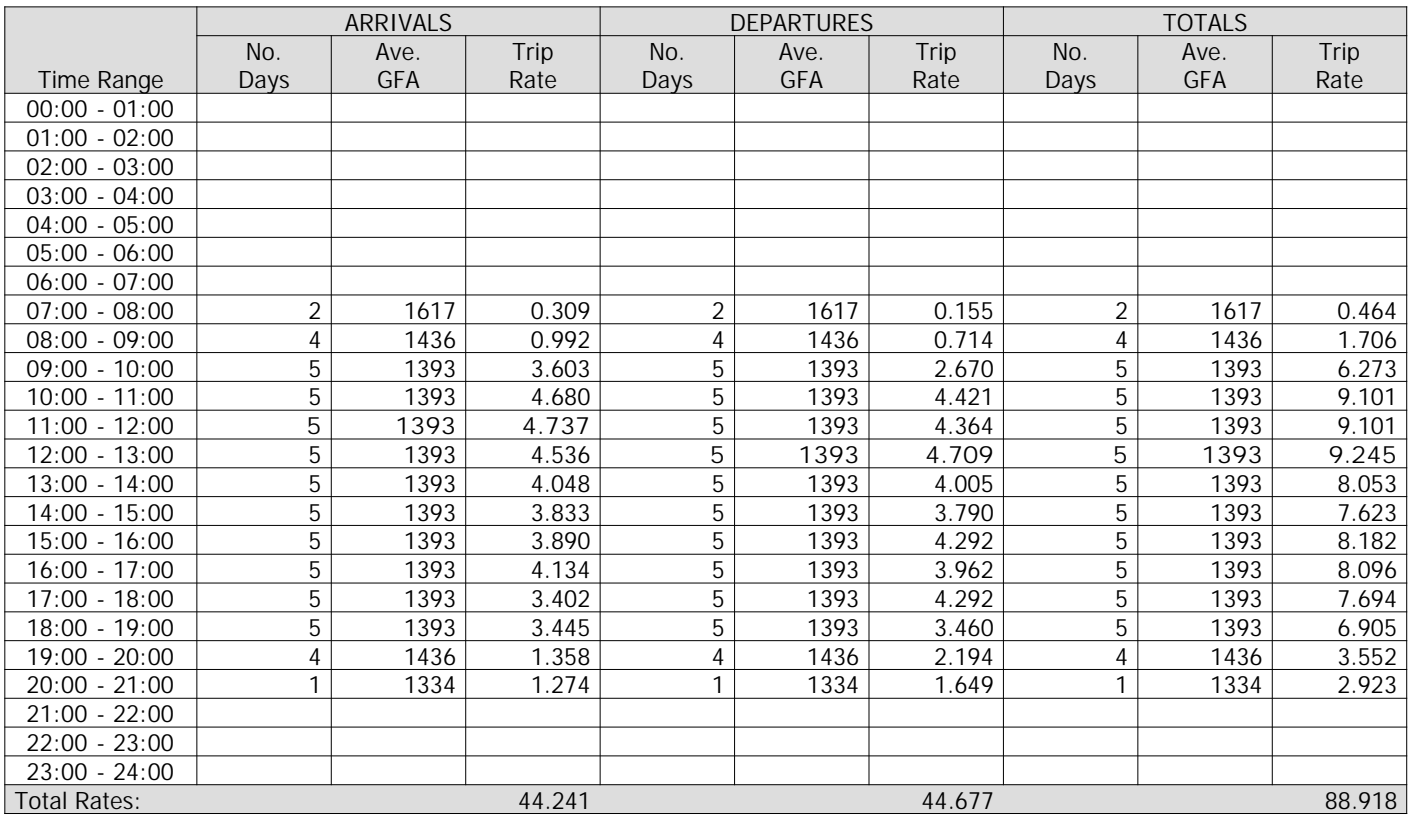

*This section displays the trip rate results based on the selected set of surveys and the selected count type (shown just above the table). It is split by three main columns, representing arrivals trips, departures trips, and total trips (arrivals plus departures). Within each of these main columns are three sub-columns. These display the number of survey days where count data is included (per time period), the average value of the selected trip rate calculation parameter (per time period), and the trip rate result (per time period). Total trip rates (the sum of the column) are also displayed at the foot of the table.*

*To obtain a trip rate, the average (mean) trip rate parameter value (TRP) is first calculated for all selected survey days that have count data available for the stated time period. The average (mean) number of arrivals, departures or totals (whichever applies) is also calculated (COUNT) for all selected survey days that have count data available for the stated time period. Then, the average count is divided by the average trip rate parameter value, and multiplied by the stated calculation factor (shown just above the table and abbreviated here as FACT). So, the method is: COUNT/TRP\*FACT. Trip rates are then rounded to 3 decimal places.*

## **Parameter summary**

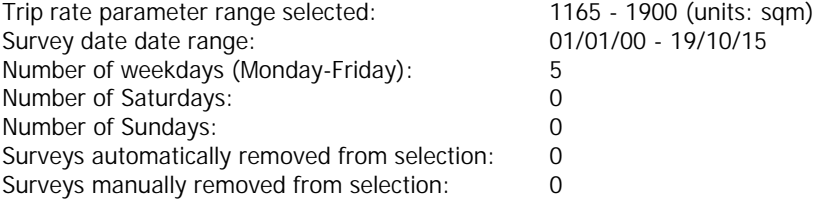

Page 5<br>**Licence No: 219601** 

TRIP RATE for Land Use 01 - RETAIL/C - DISCOUNT FOOD STORES **OGVS Calculation factor: 100 sqm BOLD print indicates peak (busiest) period**

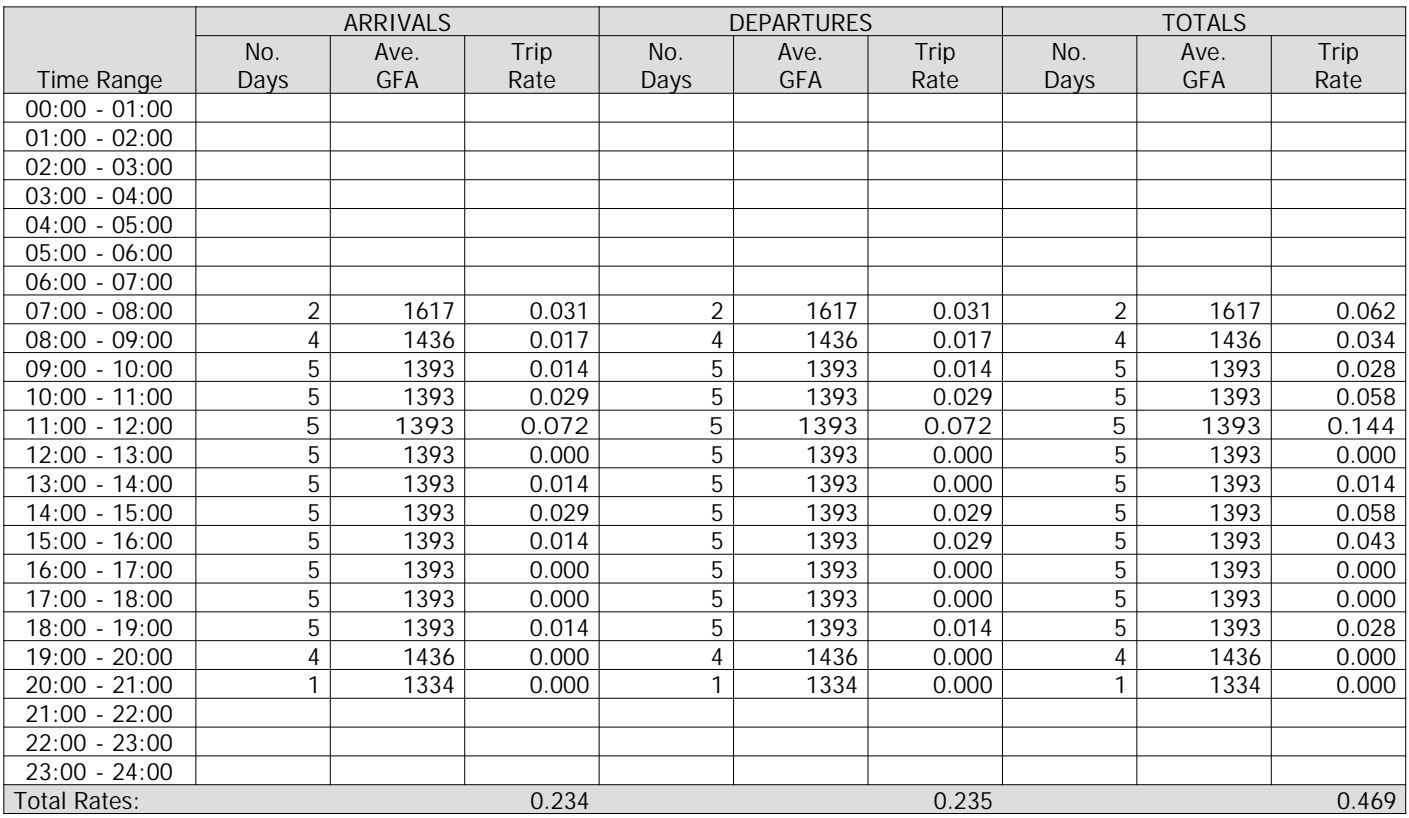

*This section displays the trip rate results based on the selected set of surveys and the selected count type (shown just above the table). It is split by three main columns, representing arrivals trips, departures trips, and total trips (arrivals plus departures). Within each of these main columns are three sub-columns. These display the number of survey days where count data is included (per time period), the average value of the selected trip rate calculation parameter (per time period), and the trip rate result (per time period). Total trip rates (the sum of the column) are also displayed at the foot of the table.*

*To obtain a trip rate, the average (mean) trip rate parameter value (TRP) is first calculated for all selected survey days that have count data available for the stated time period. The average (mean) number of arrivals, departures or totals (whichever applies) is also calculated (COUNT) for all selected survey days that have count data available for the stated time period. Then, the average count is divided by the average trip rate parameter value, and multiplied by the stated calculation factor (shown just above the table and abbreviated here as FACT). So, the method is: COUNT/TRP\*FACT. Trip rates are then rounded to 3 decimal places.*

## **Parameter summary**

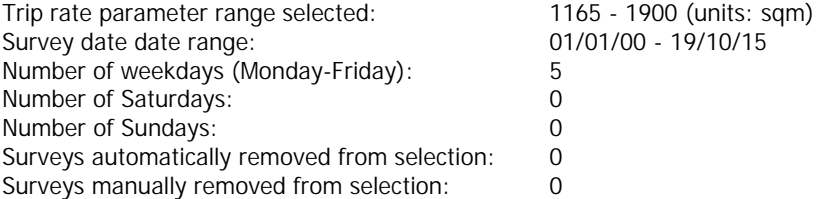

Page 6<br>**Licence No: 219601** 

TRIP RATE for Land Use 01 - RETAIL/C - DISCOUNT FOOD STORES **PSVS Calculation factor: 100 sqm BOLD print indicates peak (busiest) period**

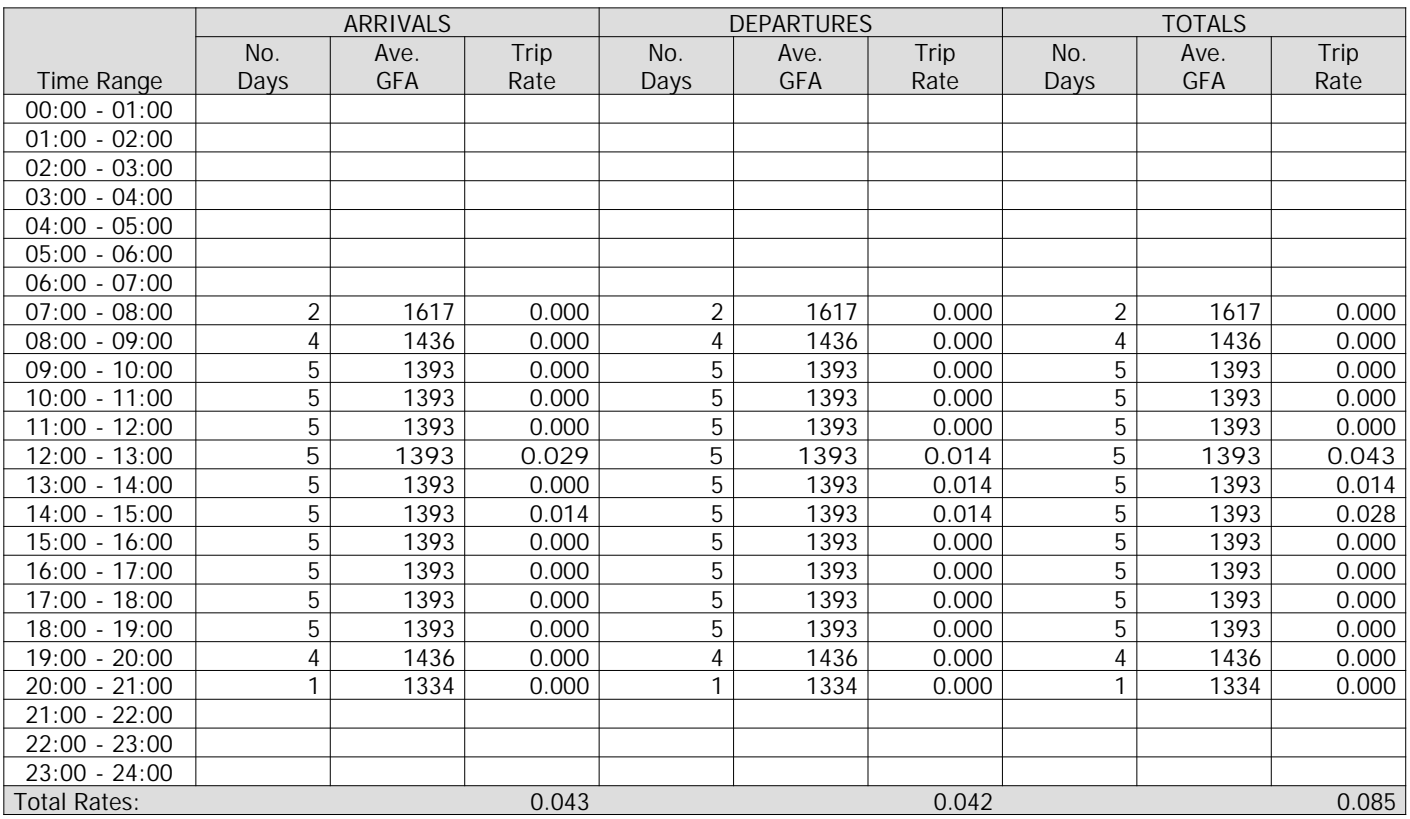

*This section displays the trip rate results based on the selected set of surveys and the selected count type (shown just above the table). It is split by three main columns, representing arrivals trips, departures trips, and total trips (arrivals plus departures). Within each of these main columns are three sub-columns. These display the number of survey days where count data is included (per time period), the average value of the selected trip rate calculation parameter (per time period), and the trip rate result (per time period). Total trip rates (the sum of the column) are also displayed at the foot of the table.*

*To obtain a trip rate, the average (mean) trip rate parameter value (TRP) is first calculated for all selected survey days that have count data available for the stated time period. The average (mean) number of arrivals, departures or totals (whichever applies) is also calculated (COUNT) for all selected survey days that have count data available for the stated time period. Then, the average count is divided by the average trip rate parameter value, and multiplied by the stated calculation factor (shown just above the table and abbreviated here as FACT). So, the method is: COUNT/TRP\*FACT. Trip rates are then rounded to 3 decimal places.*

## **Parameter summary**

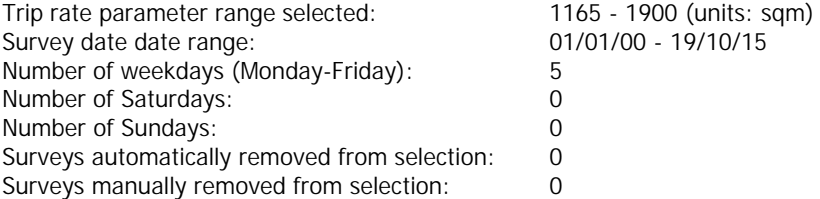

Transport Planning Associates King Street Bristol Christopher Christopher Christopher Christopher Christopher No. 219601

Page

TRIP RATE for Land Use 01 - RETAIL/C - DISCOUNT FOOD STORES **CYCLISTS Calculation factor: 100 sqm BOLD print indicates peak (busiest) period**

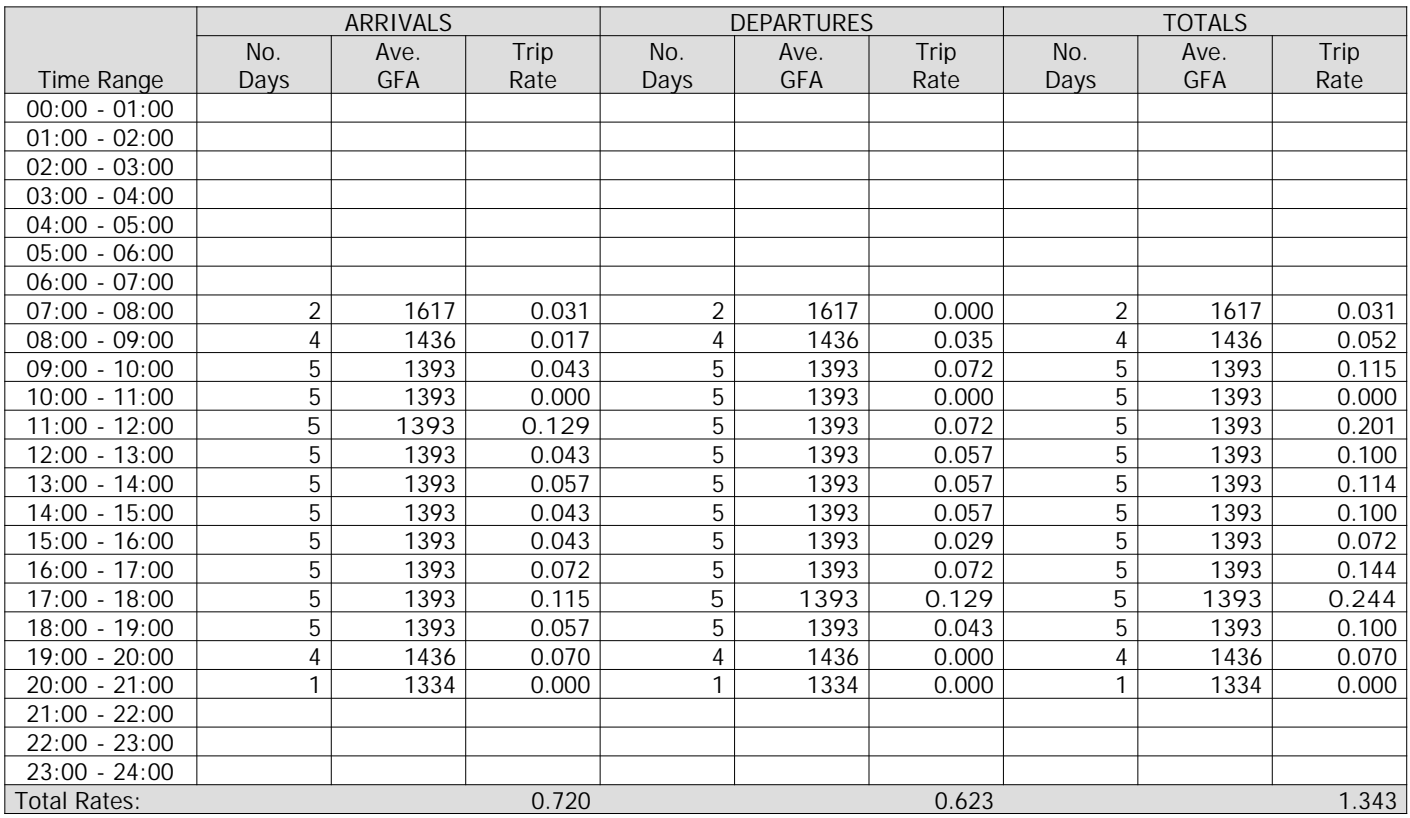

*This section displays the trip rate results based on the selected set of surveys and the selected count type (shown just above the table). It is split by three main columns, representing arrivals trips, departures trips, and total trips (arrivals plus departures). Within each of these main columns are three sub-columns. These display the number of survey days where count data is included (per time period), the average value of the selected trip rate calculation parameter (per time period), and the trip rate result (per time period). Total trip rates (the sum of the column) are also displayed at the foot of the table.*

*To obtain a trip rate, the average (mean) trip rate parameter value (TRP) is first calculated for all selected survey days that have count data available for the stated time period. The average (mean) number of arrivals, departures or totals (whichever applies) is also calculated (COUNT) for all selected survey days that have count data available for the stated time period. Then, the average count is divided by the average trip rate parameter value, and multiplied by the stated calculation factor (shown just above the table and abbreviated here as FACT). So, the method is: COUNT/TRP\*FACT. Trip rates are then rounded to 3 decimal places.*

## **Parameter summary**

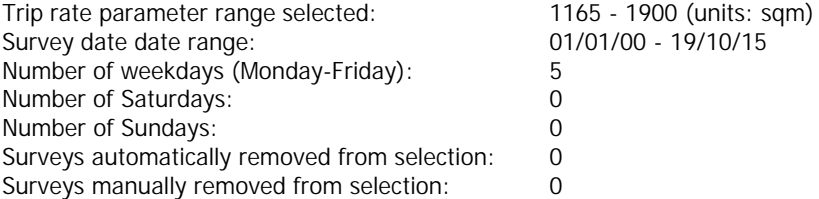

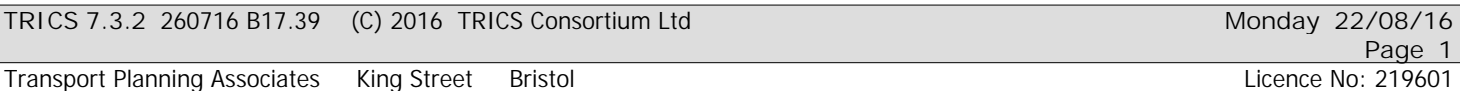

Calculation Reference: AUDIT-219601-160822-0802

#### **TRIP RATE CALCULATION SELECTION PARAMETERS:**

Land Use : 01 - RETAIL Category : C - DISCOUNT FOOD STORES **VEHICLES**

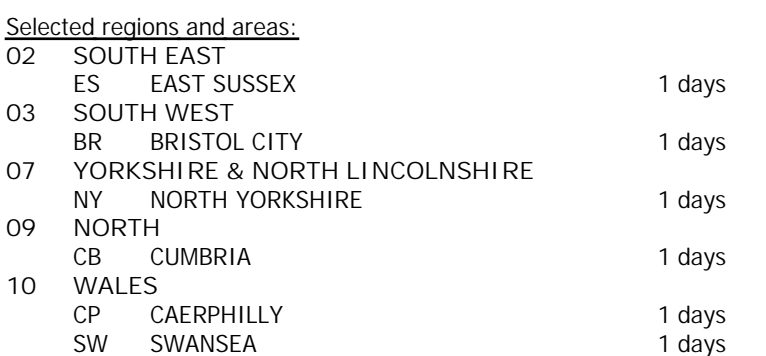

*This section displays the number of survey days per TRICS® sub-region in the selected set*

#### **Filtering Stage 2 selection:**

*This data displays the chosen trip rate parameter and its selected range. Only sites that fall within the parameter range are included in the trip rate calculation.*

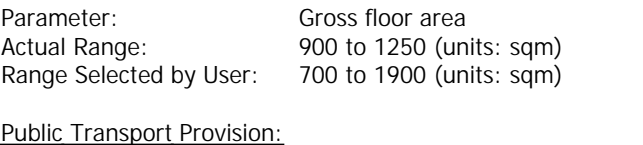

Selection by: **Include all surveys** 

Date Range: 01/01/00 to 19/10/15

*This data displays the range of survey dates selected. Only surveys that were conducted within this date range are included in the trip rate calculation.*

*Selected survey days:* Saturday 6 days

*This data displays the number of selected surveys by day of the week.*

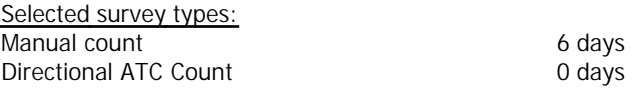

*This data displays the number of manual classified surveys and the number of unclassified ATC surveys, the total adding up to the overall number of surveys in the selected set. Manual surveys are undertaken using staff, whilst ATC surveys are undertaking using machines.*

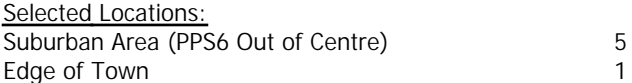

*This data displays the number of surveys per main location category within the selected set. The main location categories consist of Free Standing, Edge of Town, Suburban Area, Neighbourhood Centre, Edge of Town Centre, Town Centre and Not Known.*

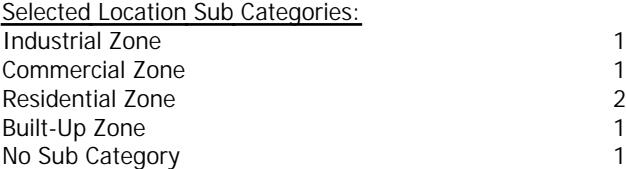

*This data displays the number of surveys per location sub-category within the selected set. The location sub-categories consist of Commercial Zone, Industrial Zone, Development Zone, Residential Zone, Retail Zone, Built-Up Zone, Village, Out of Town, High Street and No Sub Category.*

Transport Planning Associates King Street Bristol Christopher Christopher Christopher Christopher Christopher No: 219601

**Filtering Stage 3 selection:**

#### *Use Class:*

A 1 6 days

**Page 2**

*This data displays the number of surveys per Use Class classification within the selected set. The Use Classes Order 2005 has been used for this purpose, which can be found within the Library module of TRICS®.*

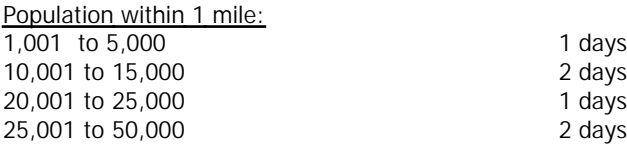

*This data displays the number of selected surveys within stated 1-mile radii of population.*

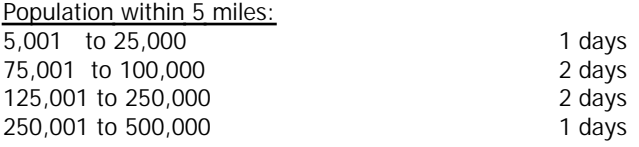

*This data displays the number of selected surveys within stated 5-mile radii of population.*

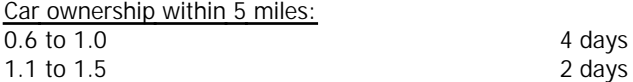

*This data displays the number of selected surveys within stated ranges of average cars owned per residential dwelling, within a radius of 5-miles of selected survey sites.*

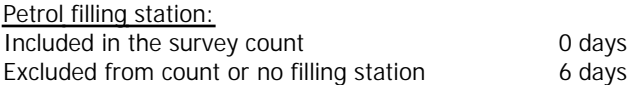

*This data displays the number of surveys within the selected set that include petrol filling station activity, and the number of surveys that do not.*

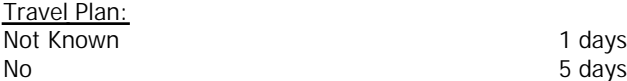

*This data displays the number of surveys within the selected set that were undertaken at sites with Travel Plans in place, and the number of surveys that were undertaken at sites without Travel Plans.*

*LIST OF SITES relevant to selection parameters*

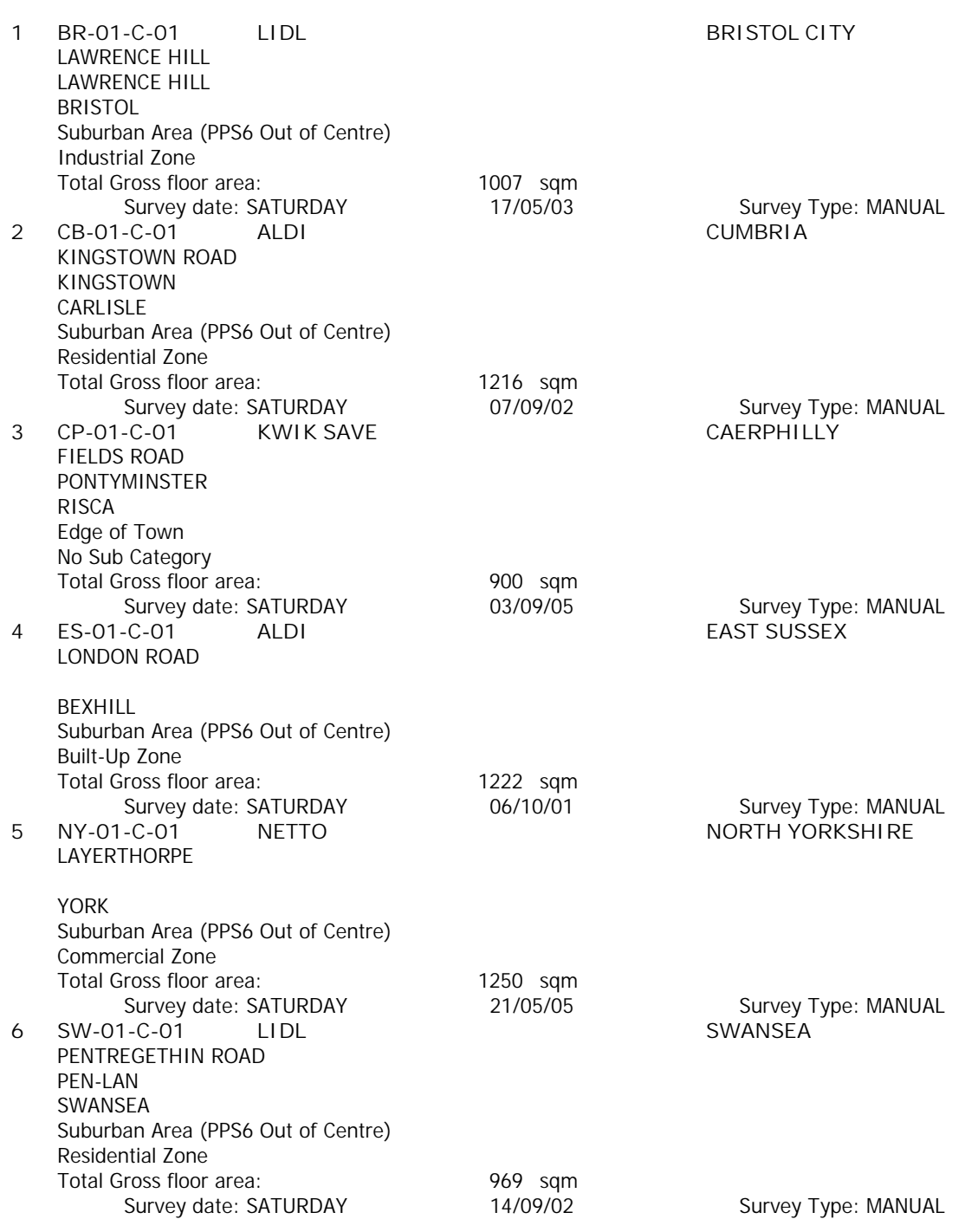

*This section provides a list of all survey sites and days in the selected set. For each individual survey site, it displays a unique site reference code and site address, the selected trip rate calculation parameter and its value, the day of the week and date of each survey, and whether the survey was a manual classified count or an ATC count.*

Page 4<br>**Licence No: 219601** 

TRIP RATE for Land Use 01 - RETAIL/C - DISCOUNT FOOD STORES **VEHICLES Calculation factor: 100 sqm BOLD print indicates peak (busiest) period**

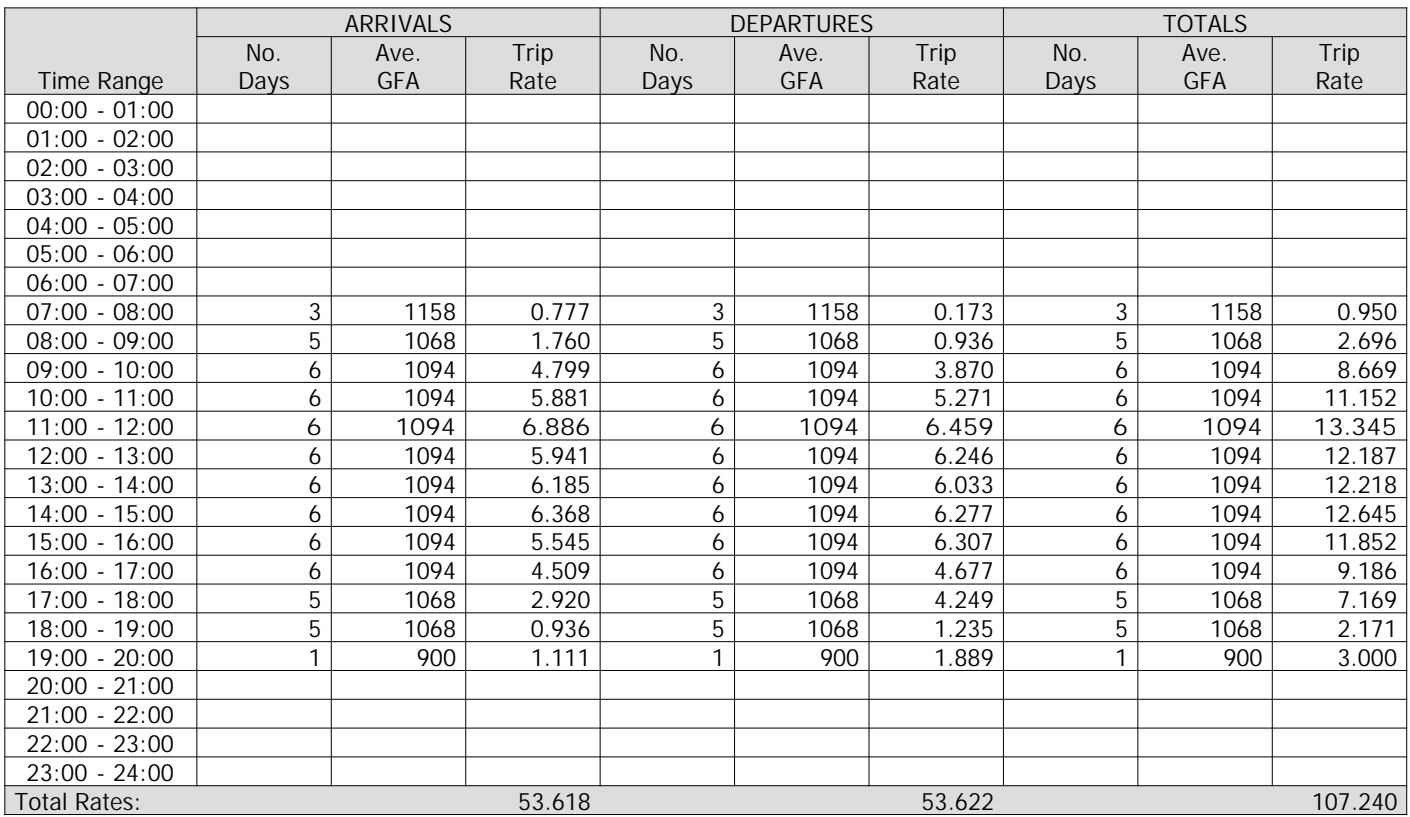

*This section displays the trip rate results based on the selected set of surveys and the selected count type (shown just above the table). It is split by three main columns, representing arrivals trips, departures trips, and total trips (arrivals plus departures). Within each of these main columns are three sub-columns. These display the number of survey days where count data is included (per time period), the average value of the selected trip rate calculation parameter (per time period), and the trip rate result (per time period). Total trip rates (the sum of the column) are also displayed at the foot of the table.*

*To obtain a trip rate, the average (mean) trip rate parameter value (TRP) is first calculated for all selected survey days that have count data available for the stated time period. The average (mean) number of arrivals, departures or totals (whichever applies) is also calculated (COUNT) for all selected survey days that have count data available for the stated time period. Then, the average count is divided by the average trip rate parameter value, and multiplied by the stated calculation factor (shown just above the table and abbreviated here as FACT). So, the method is: COUNT/TRP\*FACT. Trip rates are then rounded to 3 decimal places.*

## **Parameter summary**

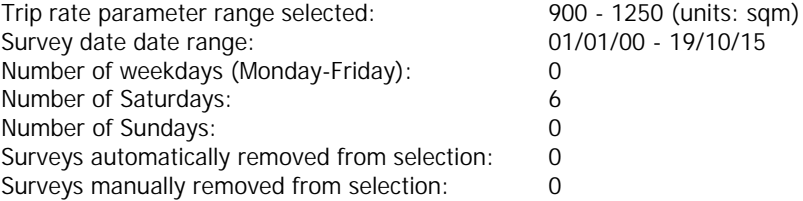

Page 5<br>**Licence No: 219601** 

TRIP RATE for Land Use 01 - RETAIL/C - DISCOUNT FOOD STORES **OGVS Calculation factor: 100 sqm BOLD print indicates peak (busiest) period**

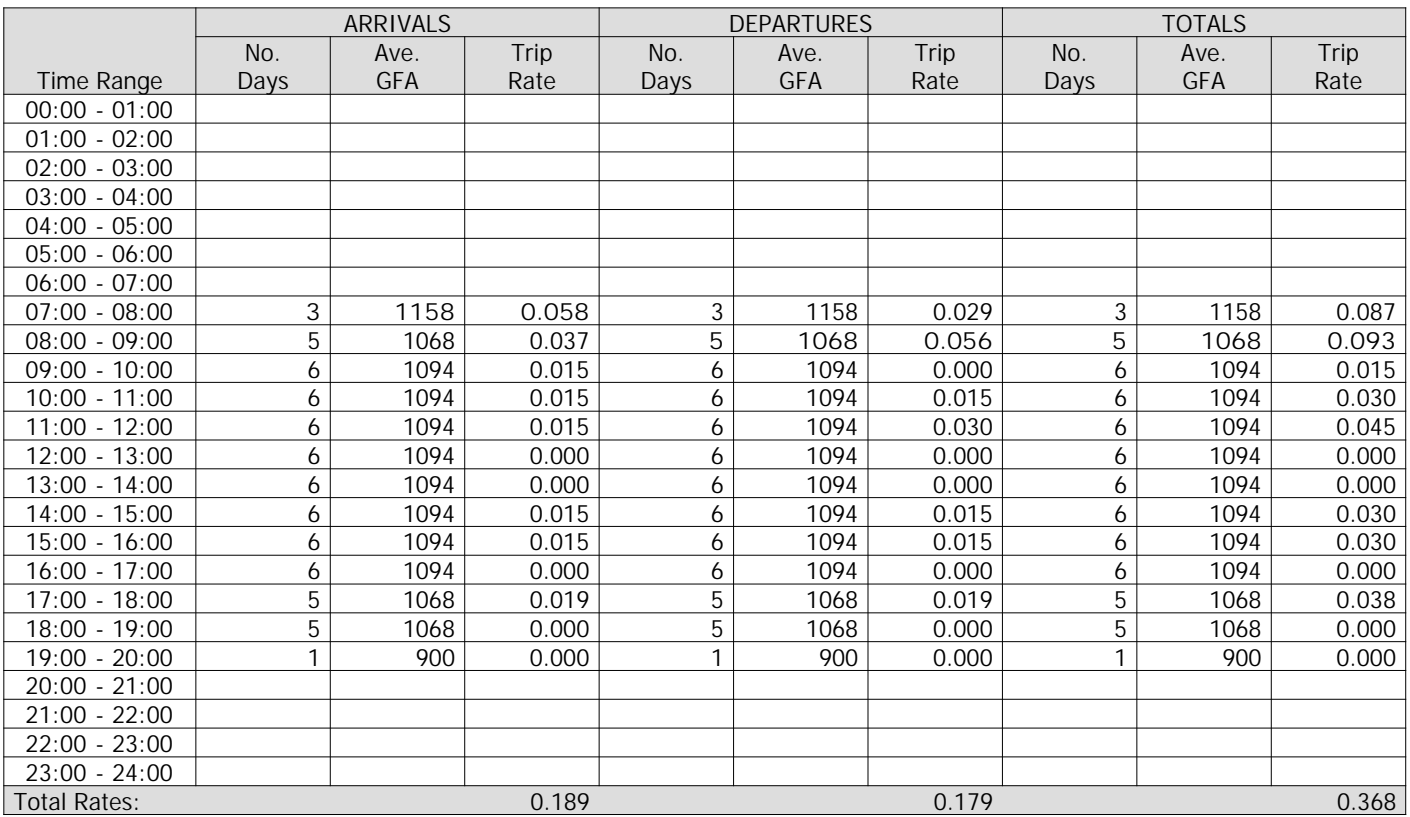

*This section displays the trip rate results based on the selected set of surveys and the selected count type (shown just above the table). It is split by three main columns, representing arrivals trips, departures trips, and total trips (arrivals plus departures). Within each of these main columns are three sub-columns. These display the number of survey days where count data is included (per time period), the average value of the selected trip rate calculation parameter (per time period), and the trip rate result (per time period). Total trip rates (the sum of the column) are also displayed at the foot of the table.*

*To obtain a trip rate, the average (mean) trip rate parameter value (TRP) is first calculated for all selected survey days that have count data available for the stated time period. The average (mean) number of arrivals, departures or totals (whichever applies) is also calculated (COUNT) for all selected survey days that have count data available for the stated time period. Then, the average count is divided by the average trip rate parameter value, and multiplied by the stated calculation factor (shown just above the table and abbreviated here as FACT). So, the method is: COUNT/TRP\*FACT. Trip rates are then rounded to 3 decimal places.*

#### **Parameter summary**

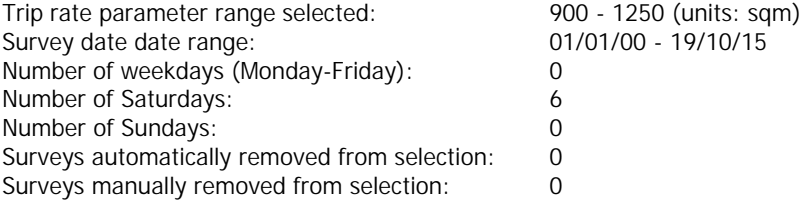

Page 6<br>**Licence No: 219601** 

TRIP RATE for Land Use 01 - RETAIL/C - DISCOUNT FOOD STORES **PSVS Calculation factor: 100 sqm BOLD print indicates peak (busiest) period**

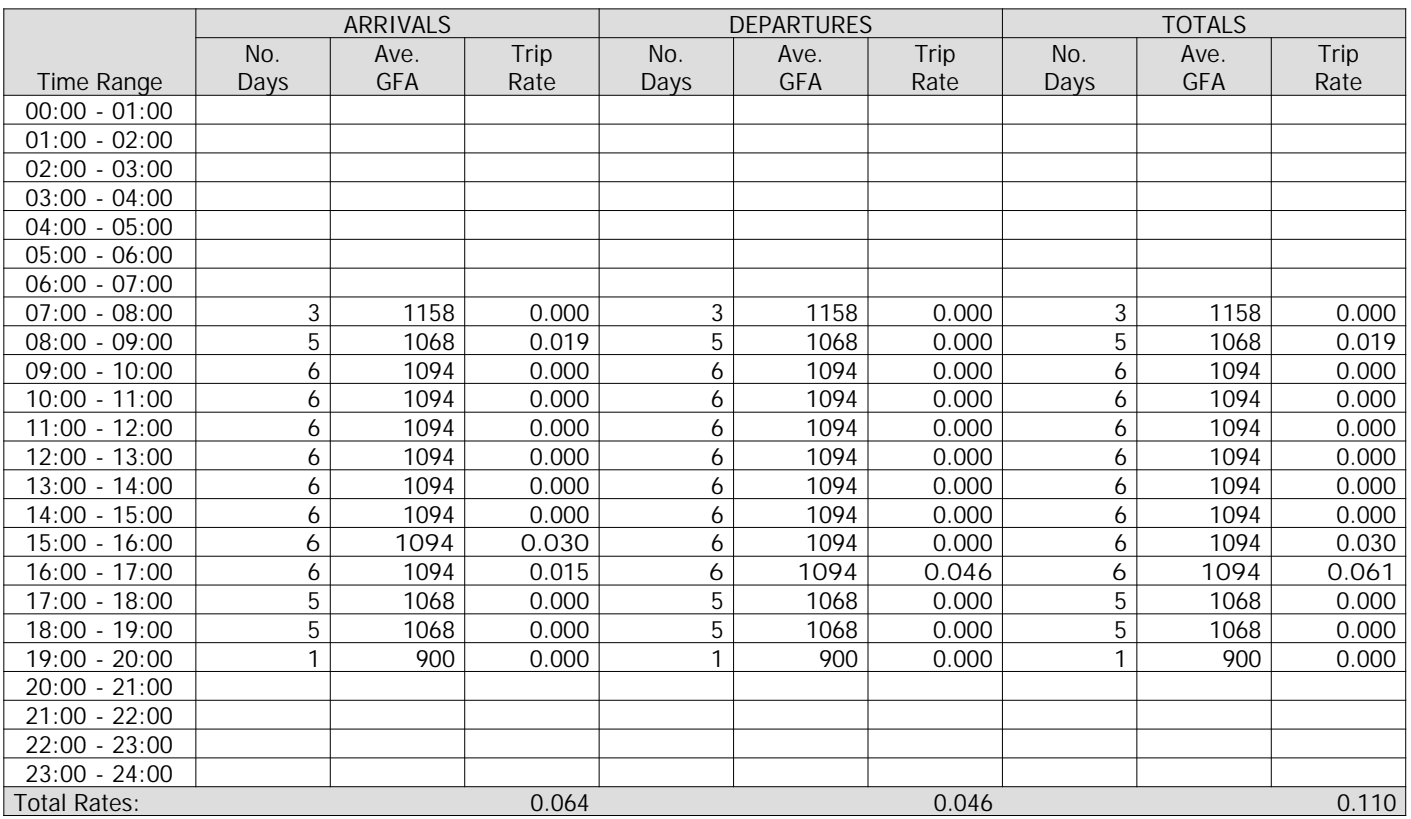

*This section displays the trip rate results based on the selected set of surveys and the selected count type (shown just above the table). It is split by three main columns, representing arrivals trips, departures trips, and total trips (arrivals plus departures). Within each of these main columns are three sub-columns. These display the number of survey days where count data is included (per time period), the average value of the selected trip rate calculation parameter (per time period), and the trip rate result (per time period). Total trip rates (the sum of the column) are also displayed at the foot of the table.*

*To obtain a trip rate, the average (mean) trip rate parameter value (TRP) is first calculated for all selected survey days that have count data available for the stated time period. The average (mean) number of arrivals, departures or totals (whichever applies) is also calculated (COUNT) for all selected survey days that have count data available for the stated time period. Then, the average count is divided by the average trip rate parameter value, and multiplied by the stated calculation factor (shown just above the table and abbreviated here as FACT). So, the method is: COUNT/TRP\*FACT. Trip rates are then rounded to 3 decimal places.*

## **Parameter summary**

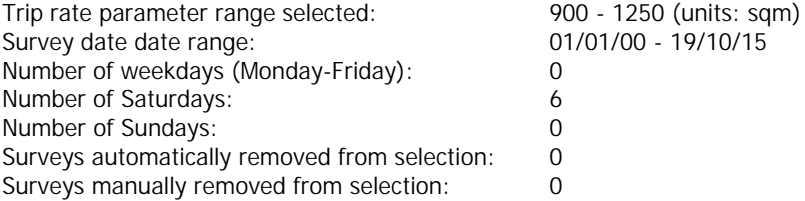

Transport Planning Associates King Street Bristol Christopher Christopher Christopher Christopher Christopher No. 219601

Page

TRIP RATE for Land Use 01 - RETAIL/C - DISCOUNT FOOD STORES **CYCLISTS Calculation factor: 100 sqm BOLD print indicates peak (busiest) period**

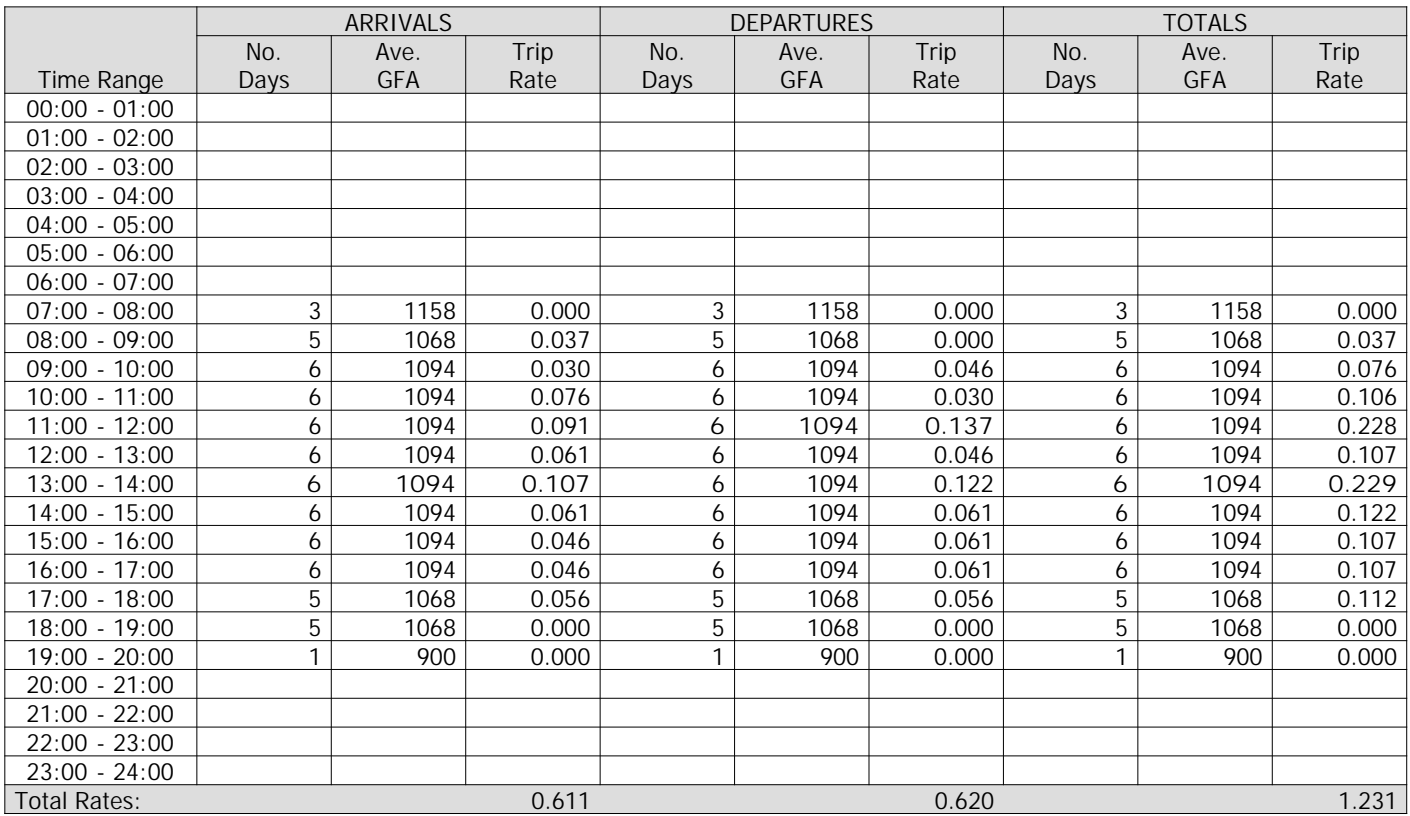

*This section displays the trip rate results based on the selected set of surveys and the selected count type (shown just above the table). It is split by three main columns, representing arrivals trips, departures trips, and total trips (arrivals plus departures). Within each of these main columns are three sub-columns. These display the number of survey days where count data is included (per time period), the average value of the selected trip rate calculation parameter (per time period), and the trip rate result (per time period). Total trip rates (the sum of the column) are also displayed at the foot of the table.*

*To obtain a trip rate, the average (mean) trip rate parameter value (TRP) is first calculated for all selected survey days that have count data available for the stated time period. The average (mean) number of arrivals, departures or totals (whichever applies) is also calculated (COUNT) for all selected survey days that have count data available for the stated time period. Then, the average count is divided by the average trip rate parameter value, and multiplied by the stated calculation factor (shown just above the table and abbreviated here as FACT). So, the method is: COUNT/TRP\*FACT. Trip rates are then rounded to 3 decimal places.*

## **Parameter summary**

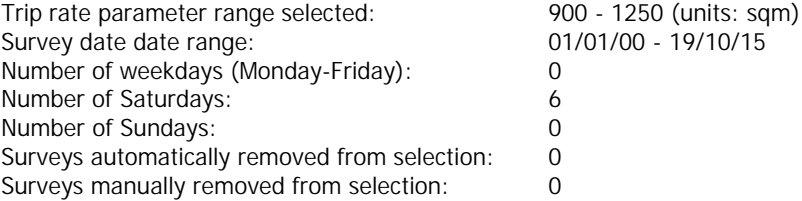

**Page 1**

Transport Planning Associates King Street Bristol Licence No: 219601

Calculation Reference: AUDIT-219601-160819-0819

#### **TRIP RATE CALCULATION SELECTION PARAMETERS:**

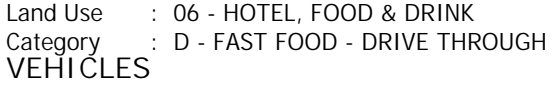

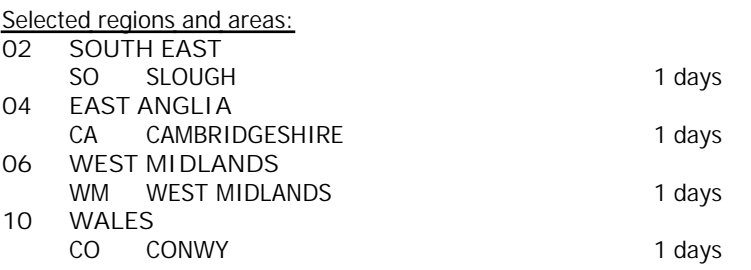

*This section displays the number of survey days per TRICS® sub-region in the selected set*

**Filtering Stage 2 selection:**

*This data displays the chosen trip rate parameter and its selected range. Only sites that fall within the parameter range are included in the trip rate calculation.*

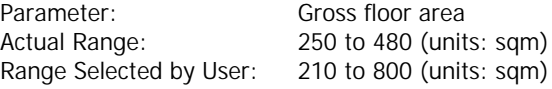

Public Transport Provision: Selection by: **Include all surveys** 

Date Range: 01/01/08 to 21/09/15

*This data displays the range of survey dates selected. Only surveys that were conducted within this date range are included in the trip rate calculation.*

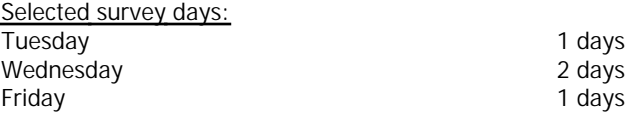

*This data displays the number of selected surveys by day of the week.*

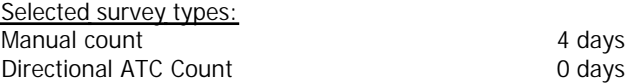

*This data displays the number of manual classified surveys and the number of unclassified ATC surveys, the total adding up to the overall number of surveys in the selected set. Manual surveys are undertaken using staff, whilst ATC surveys are undertaking using machines.*

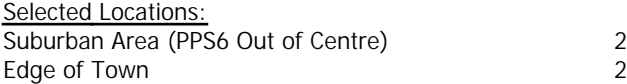

*This data displays the number of surveys per main location category within the selected set. The main location categories consist of Free Standing, Edge of Town, Suburban Area, Neighbourhood Centre, Edge of Town Centre, Town Centre and Not Known.*

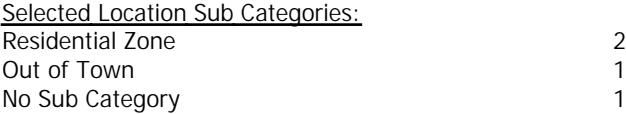

*This data displays the number of surveys per location sub-category within the selected set. The location sub-categories consist of Commercial Zone, Industrial Zone, Development Zone, Residential Zone, Retail Zone, Built-Up Zone, Village, Out of Town, High Street and No Sub Category.*

Transport Planning Associates King Street Bristol Christopher Christopher Christopher Christopher Christopher No: 219601

**Filtering Stage 3 selection:**

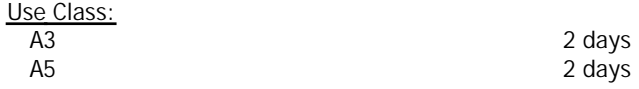

*This data displays the number of surveys per Use Class classification within the selected set. The Use Classes Order 2005 has been used for this purpose, which can be found within the Library module of TRICS®.*

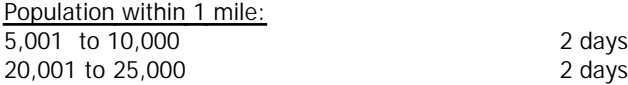

*This data displays the number of selected surveys within stated 1-mile radii of population.*

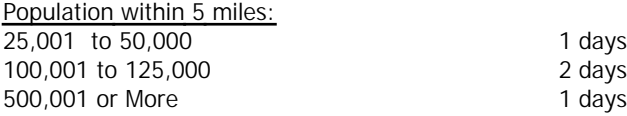

*This data displays the number of selected surveys within stated 5-mile radii of population.*

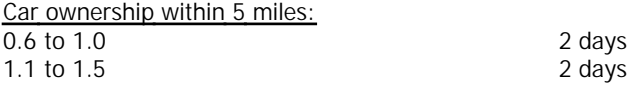

*This data displays the number of selected surveys within stated ranges of average cars owned per residential dwelling, within a radius of 5-miles of selected survey sites.*

*Travel Plan:*

No 4 days

*This data displays the number of surveys within the selected set that were undertaken at sites with Travel Plans in place, and the number of surveys that were undertaken at sites without Travel Plans.*

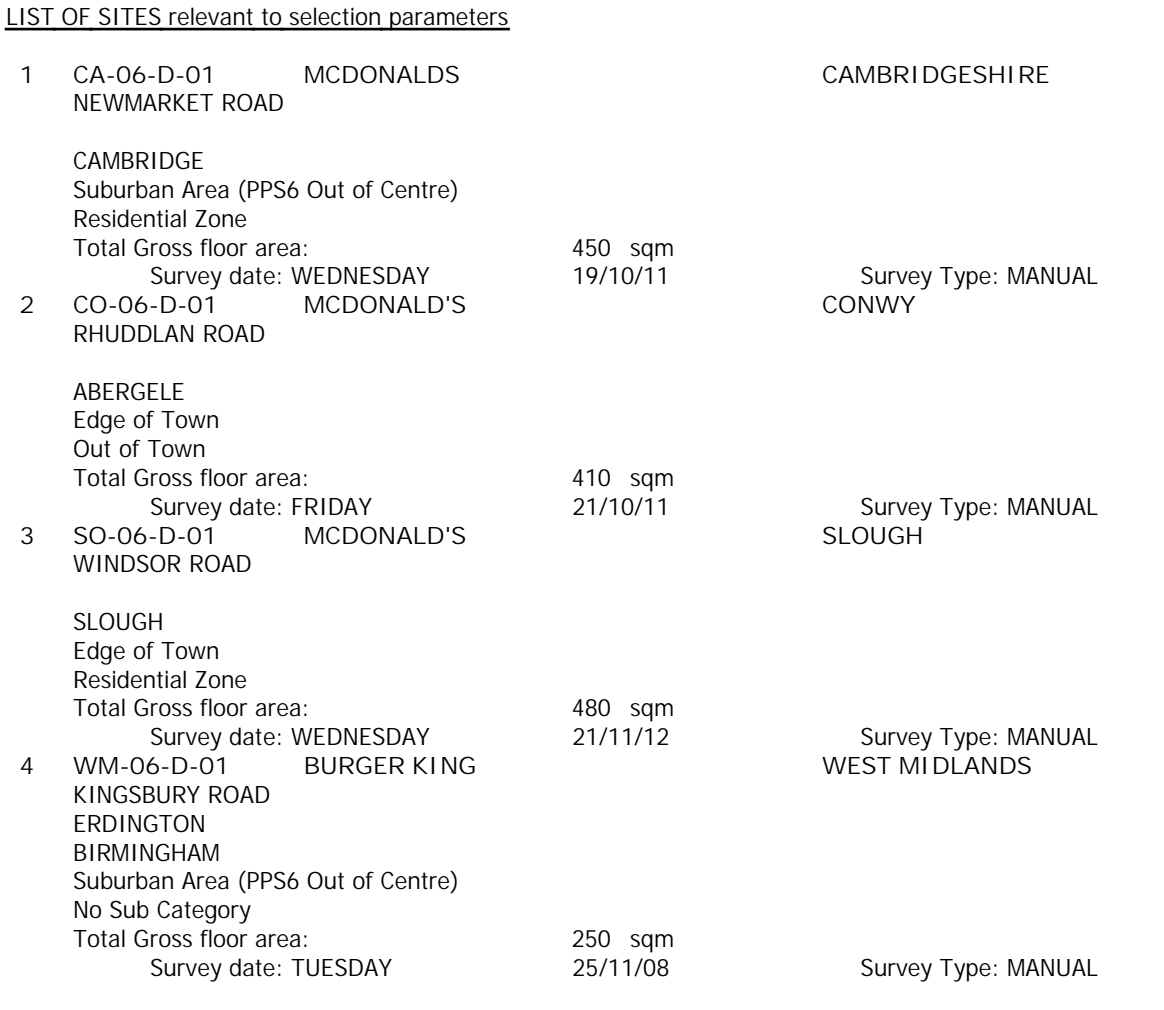

*This section provides a list of all survey sites and days in the selected set. For each individual survey site, it displays a unique site reference code and site address, the selected trip rate calculation parameter and its value, the day of the week and date of each survey, and whether the survey was a manual classified count or an ATC count.*

## TRIP RATE for Land Use 06 - HOTEL, FOOD & DRINK/D - FAST FOOD - DRIVE THROUGH **VEHICLES Calculation factor: 100 sqm BOLD print indicates peak (busiest) period**

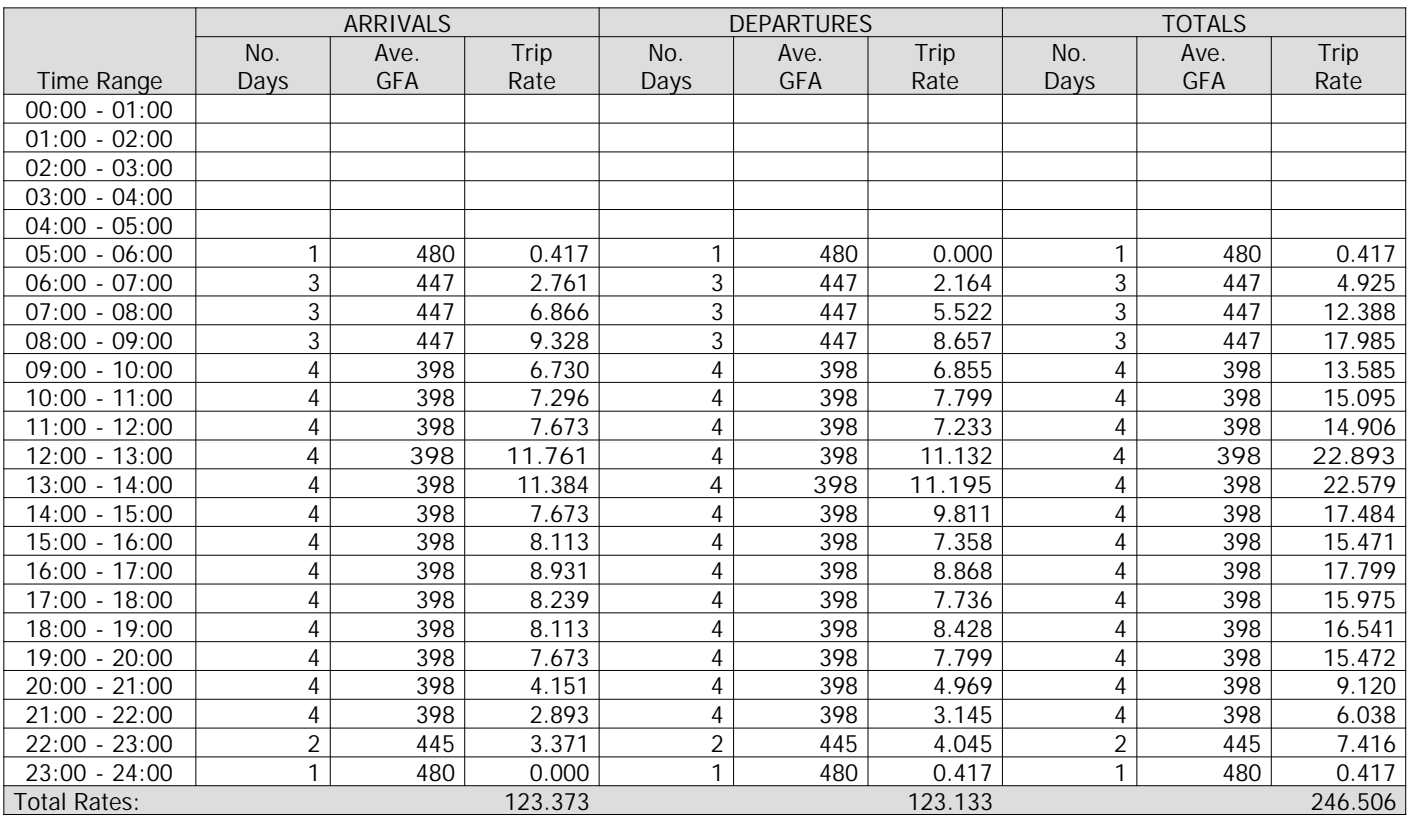

*This section displays the trip rate results based on the selected set of surveys and the selected count type (shown just above the table). It is split by three main columns, representing arrivals trips, departures trips, and total trips (arrivals plus departures). Within each of these main columns are three sub-columns. These display the number of survey days where count data is included (per time period), the average value of the selected trip rate calculation parameter (per time period), and the trip rate result (per time period). Total trip rates (the sum of the column) are also displayed at the foot of the table.*

*To obtain a trip rate, the average (mean) trip rate parameter value (TRP) is first calculated for all selected survey days that have count data available for the stated time period. The average (mean) number of arrivals, departures or totals (whichever applies) is also calculated (COUNT) for all selected survey days that have count data available for the stated time period. Then, the average count is divided by the average trip rate parameter value, and multiplied by the stated calculation factor (shown just above the table and abbreviated here as FACT). So, the method is: COUNT/TRP\*FACT. Trip rates are then rounded to 3 decimal places.*

## **Parameter summary**

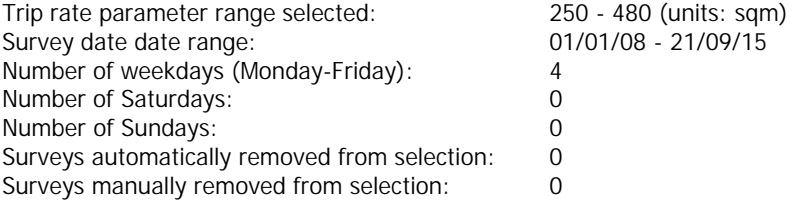

## TRIP RATE for Land Use 06 - HOTEL, FOOD & DRINK/D - FAST FOOD - DRIVE THROUGH **TAXIS Calculation factor: 100 sqm BOLD print indicates peak (busiest) period**

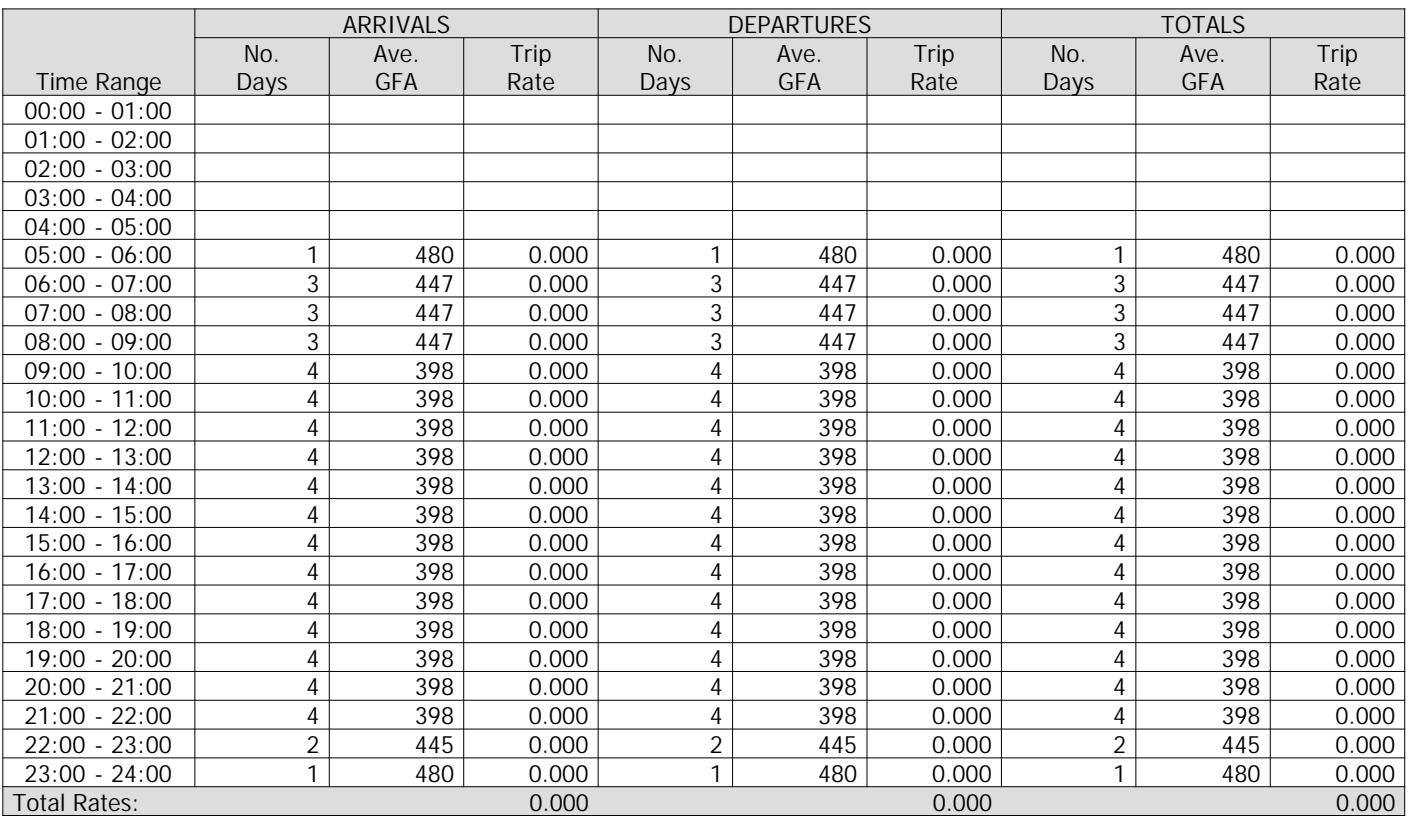

*This section displays the trip rate results based on the selected set of surveys and the selected count type (shown just above the table). It is split by three main columns, representing arrivals trips, departures trips, and total trips (arrivals plus departures). Within each of these main columns are three sub-columns. These display the number of survey days where count data is included (per time period), the average value of the selected trip rate calculation parameter (per time period), and the trip rate result (per time period). Total trip rates (the sum of the column) are also displayed at the foot of the table.*

*To obtain a trip rate, the average (mean) trip rate parameter value (TRP) is first calculated for all selected survey days that have count data available for the stated time period. The average (mean) number of arrivals, departures or totals (whichever applies) is also calculated (COUNT) for all selected survey days that have count data available for the stated time period. Then, the average count is divided by the average trip rate parameter value, and multiplied by the stated calculation factor (shown just above the table and abbreviated here as FACT). So, the method is: COUNT/TRP\*FACT. Trip rates are then rounded to 3 decimal places.*

## **Parameter summary**

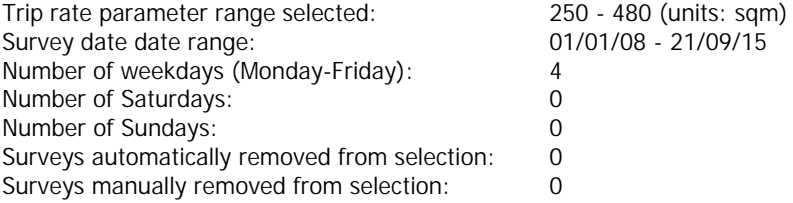

TRIP RATE for Land Use 06 - HOTEL, FOOD & DRINK/D - FAST FOOD - DRIVE THROUGH **OGVS Calculation factor: 100 sqm BOLD print indicates peak (busiest) period**

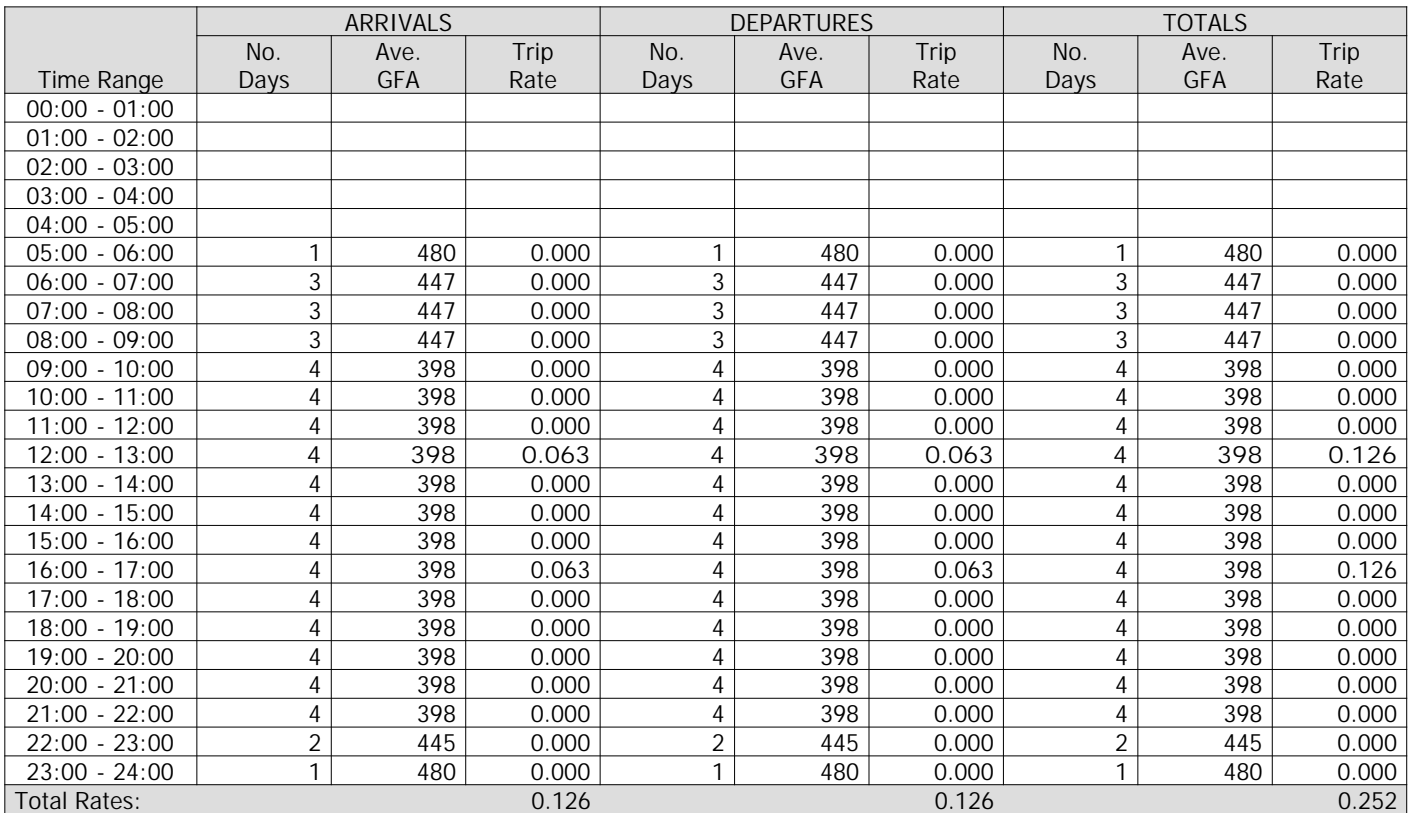

*This section displays the trip rate results based on the selected set of surveys and the selected count type (shown just above the table). It is split by three main columns, representing arrivals trips, departures trips, and total trips (arrivals plus departures). Within each of these main columns are three sub-columns. These display the number of survey days where count data is included (per time period), the average value of the selected trip rate calculation parameter (per time period), and the trip rate result (per time period). Total trip rates (the sum of the column) are also displayed at the foot of the table.*

*To obtain a trip rate, the average (mean) trip rate parameter value (TRP) is first calculated for all selected survey days that have count data available for the stated time period. The average (mean) number of arrivals, departures or totals (whichever applies) is also calculated (COUNT) for all selected survey days that have count data available for the stated time period. Then, the average count is divided by the average trip rate parameter value, and multiplied by the stated calculation factor (shown just above the table and abbreviated here as FACT). So, the method is: COUNT/TRP\*FACT. Trip rates are then rounded to 3 decimal places.*

## **Parameter summary**

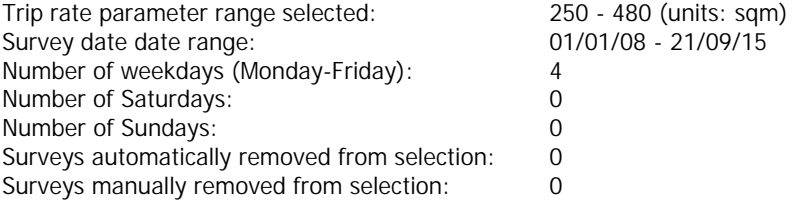

Transport Planning Associates King Street Bristol Christopher Christopher Christopher Christopher Christopher No. 219601

## TRIP RATE for Land Use 06 - HOTEL, FOOD & DRINK/D - FAST FOOD - DRIVE THROUGH **PSVS Calculation factor: 100 sqm**

**BOLD print indicates peak (busiest) period**

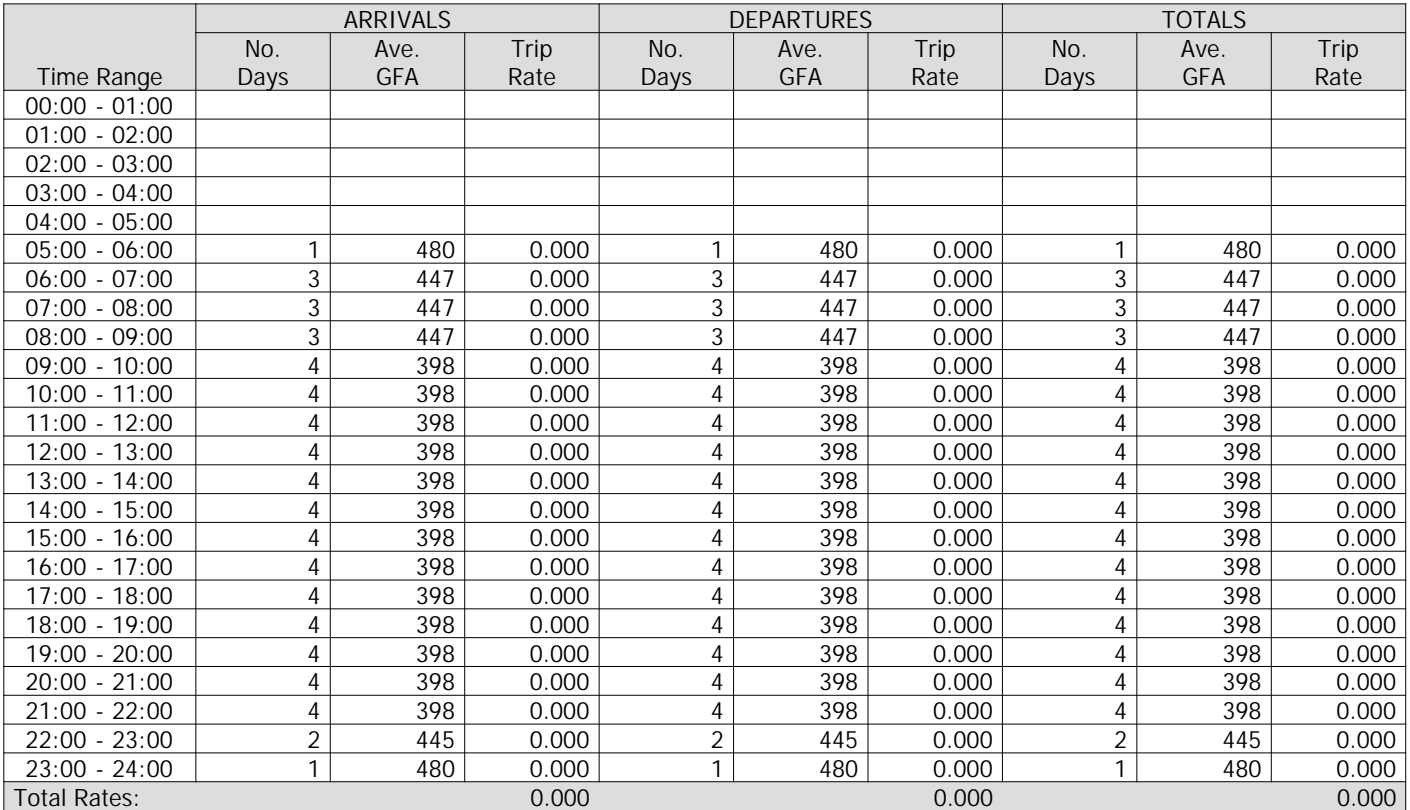

*This section displays the trip rate results based on the selected set of surveys and the selected count type (shown just above the table). It is split by three main columns, representing arrivals trips, departures trips, and total trips (arrivals plus departures). Within each of these main columns are three sub-columns. These display the number of survey days where count data is included (per time period), the average value of the selected trip rate calculation parameter (per time period), and the trip rate result (per time period). Total trip rates (the sum of the column) are also displayed at the foot of the table.*

*To obtain a trip rate, the average (mean) trip rate parameter value (TRP) is first calculated for all selected survey days that have count data available for the stated time period. The average (mean) number of arrivals, departures or totals (whichever applies) is also calculated (COUNT) for all selected survey days that have count data available for the stated time period. Then, the average count is divided by the average trip rate parameter value, and multiplied by the stated calculation factor (shown just above the table and abbreviated here as FACT). So, the method is: COUNT/TRP\*FACT. Trip rates are then rounded to 3 decimal places.*

## **Parameter summary**

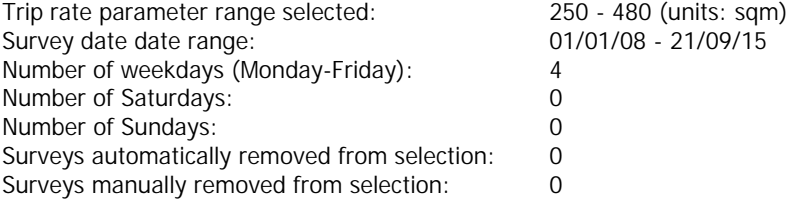

Transport Planning Associates King Street Bristol Christopher Christopher Christopher Christopher Christopher No: 219601

## TRIP RATE for Land Use 06 - HOTEL, FOOD & DRINK/D - FAST FOOD - DRIVE THROUGH **CYCLISTS Calculation factor: 100 sqm BOLD print indicates peak (busiest) period**

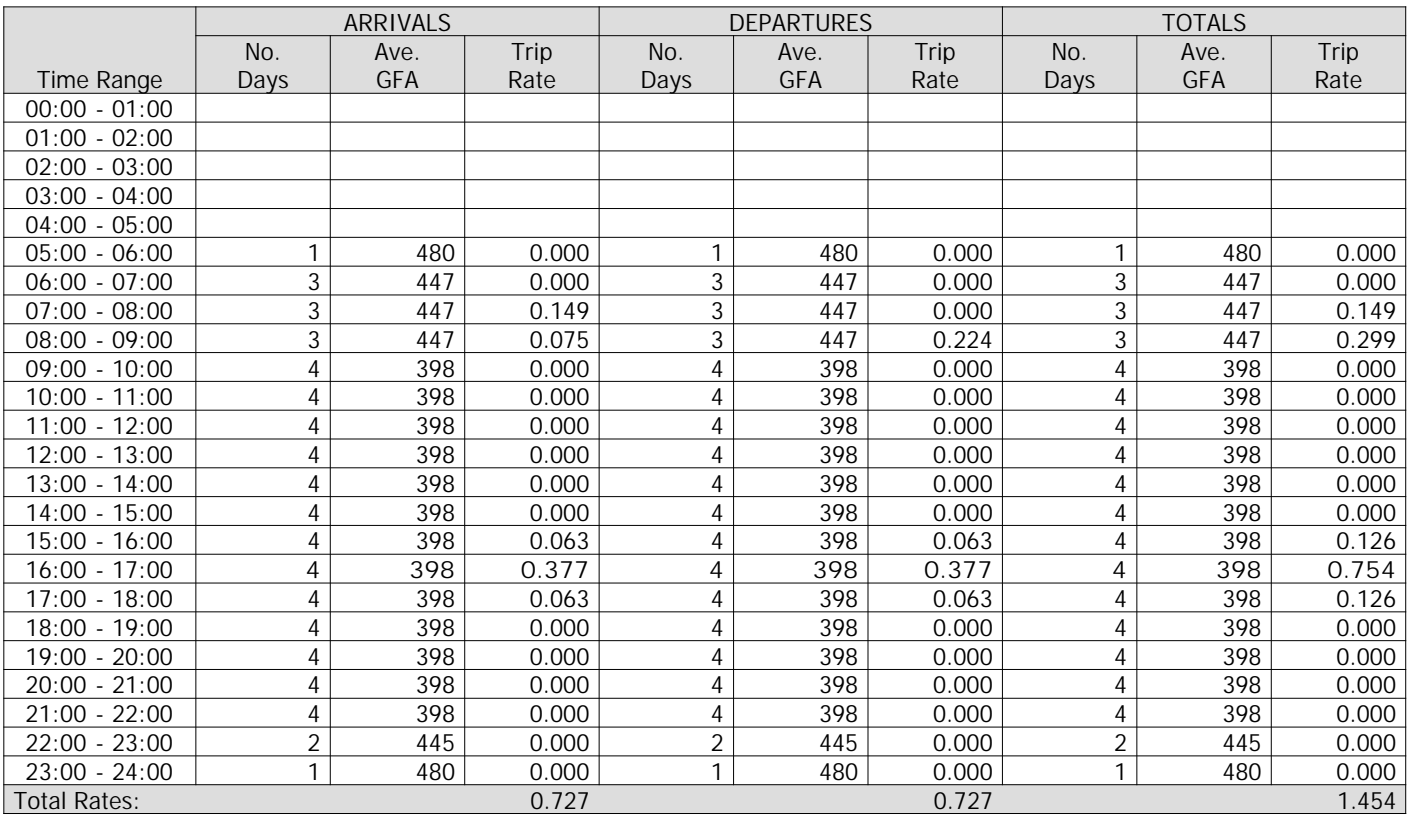

*This section displays the trip rate results based on the selected set of surveys and the selected count type (shown just above the table). It is split by three main columns, representing arrivals trips, departures trips, and total trips (arrivals plus departures). Within each of these main columns are three sub-columns. These display the number of survey days where count data is included (per time period), the average value of the selected trip rate calculation parameter (per time period), and the trip rate result (per time period). Total trip rates (the sum of the column) are also displayed at the foot of the table.*

*To obtain a trip rate, the average (mean) trip rate parameter value (TRP) is first calculated for all selected survey days that have count data available for the stated time period. The average (mean) number of arrivals, departures or totals (whichever applies) is also calculated (COUNT) for all selected survey days that have count data available for the stated time period. Then, the average count is divided by the average trip rate parameter value, and multiplied by the stated calculation factor (shown just above the table and abbreviated here as FACT). So, the method is: COUNT/TRP\*FACT. Trip rates are then rounded to 3 decimal places.*

## **Parameter summary**

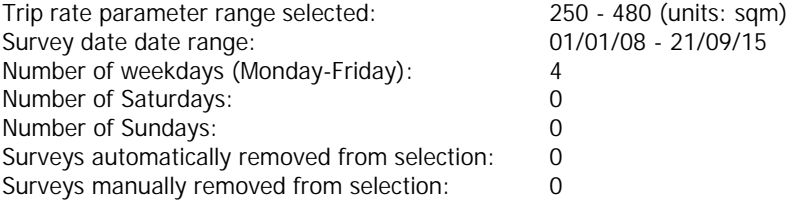

Transport Planning Associates King Street Bristol Licence No: 219601

Calculation Reference: AUDIT-219601-160819-0804

#### **TRIP RATE CALCULATION SELECTION PARAMETERS:**

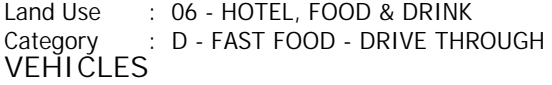

*Selected regions and areas:*

**10 WALES**

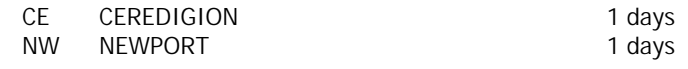

*This section displays the number of survey days per TRICS® sub-region in the selected set*

**Filtering Stage 2 selection:**

*This data displays the chosen trip rate parameter and its selected range. Only sites that fall within the parameter range are included in the trip rate calculation.*

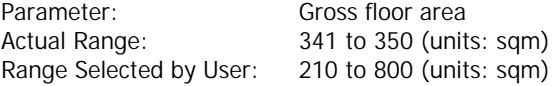

Public Transport Provision: Selection by: **Include all surveys** 

Date Range: 01/01/08 to 21/09/15

*This data displays the range of survey dates selected. Only surveys that were conducted within this date range are included in the trip rate calculation.*

*Selected survey days:* Saturday 2 days

*This data displays the number of selected surveys by day of the week.*

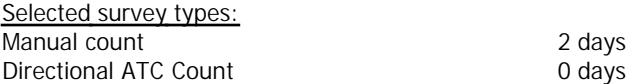

*This data displays the number of manual classified surveys and the number of unclassified ATC surveys, the total adding up to the overall number of surveys in the selected set. Manual surveys are undertaken using staff, whilst ATC surveys are undertaking using machines.*

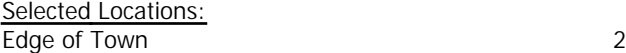

*This data displays the number of surveys per main location category within the selected set. The main location categories consist of Free Standing, Edge of Town, Suburban Area, Neighbourhood Centre, Edge of Town Centre, Town Centre and Not Known.*

*Selected Location Sub Categories:* Retail Zone 2

*This data displays the number of surveys per location sub-category within the selected set. The location sub-categories consist of Commercial Zone, Industrial Zone, Development Zone, Residential Zone, Retail Zone, Built-Up Zone, Village, Out of Town, High Street and No Sub Category.*

**Filtering Stage 3 selection:**

*Use Class:* A 3 1 days A 5 1 days

*This data displays the number of surveys per Use Class classification within the selected set. The Use Classes Order 2005 has been used for this purpose, which can be found within the Library module of TRICS®.*

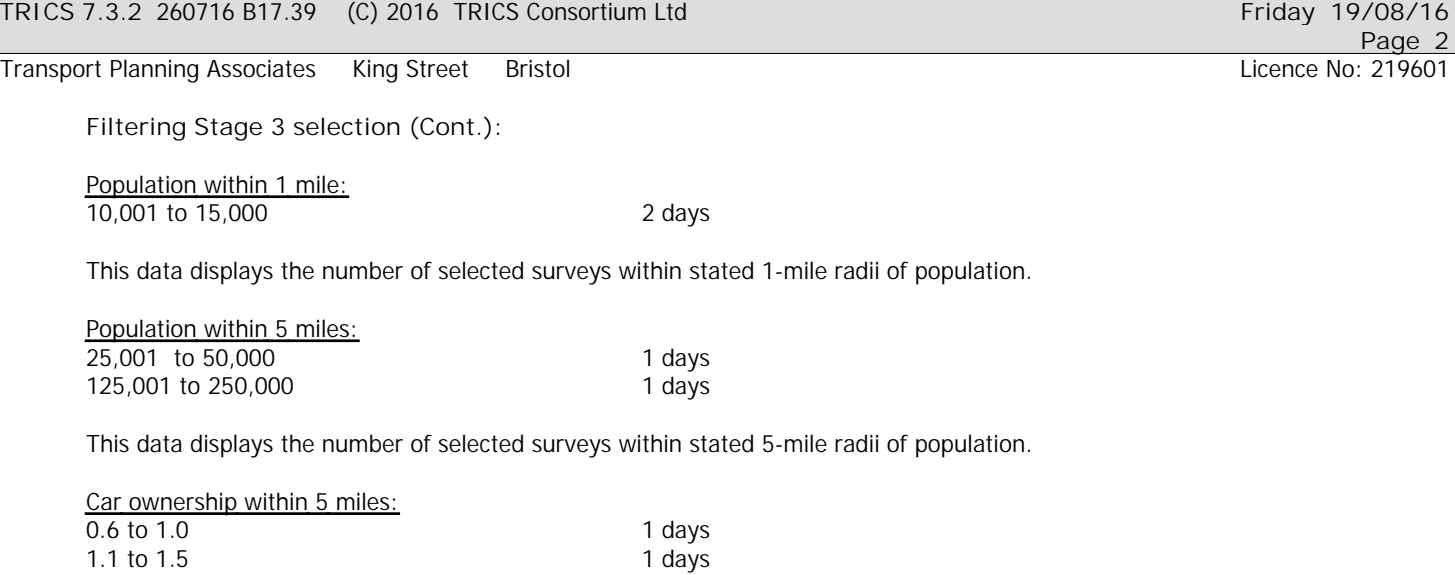

*This data displays the number of selected surveys within stated ranges of average cars owned per residential dwelling, within a radius of 5-miles of selected survey sites.*

*Travel Plan:*

No 2 days

*This data displays the number of surveys within the selected set that were undertaken at sites with Travel Plans in place, and the number of surveys that were undertaken at sites without Travel Plans.*

## *LIST OF SITES relevant to selection parameters*

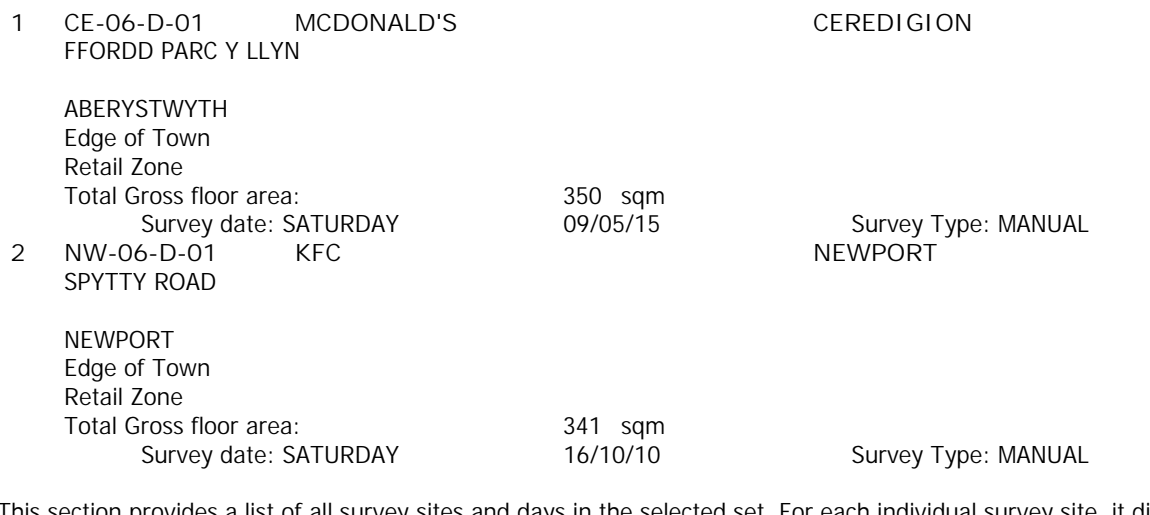

*This section provides a list of all survey sites and days in the selected set. For each individual survey site, it displays a unique site reference code and site address, the selected trip rate calculation parameter and its value, the day of the week and date of each survey, and whether the survey was a manual classified count or an ATC count.*

## TRIP RATE for Land Use 06 - HOTEL, FOOD & DRINK/D - FAST FOOD - DRIVE THROUGH **VEHICLES Calculation factor: 100 sqm BOLD print indicates peak (busiest) period**

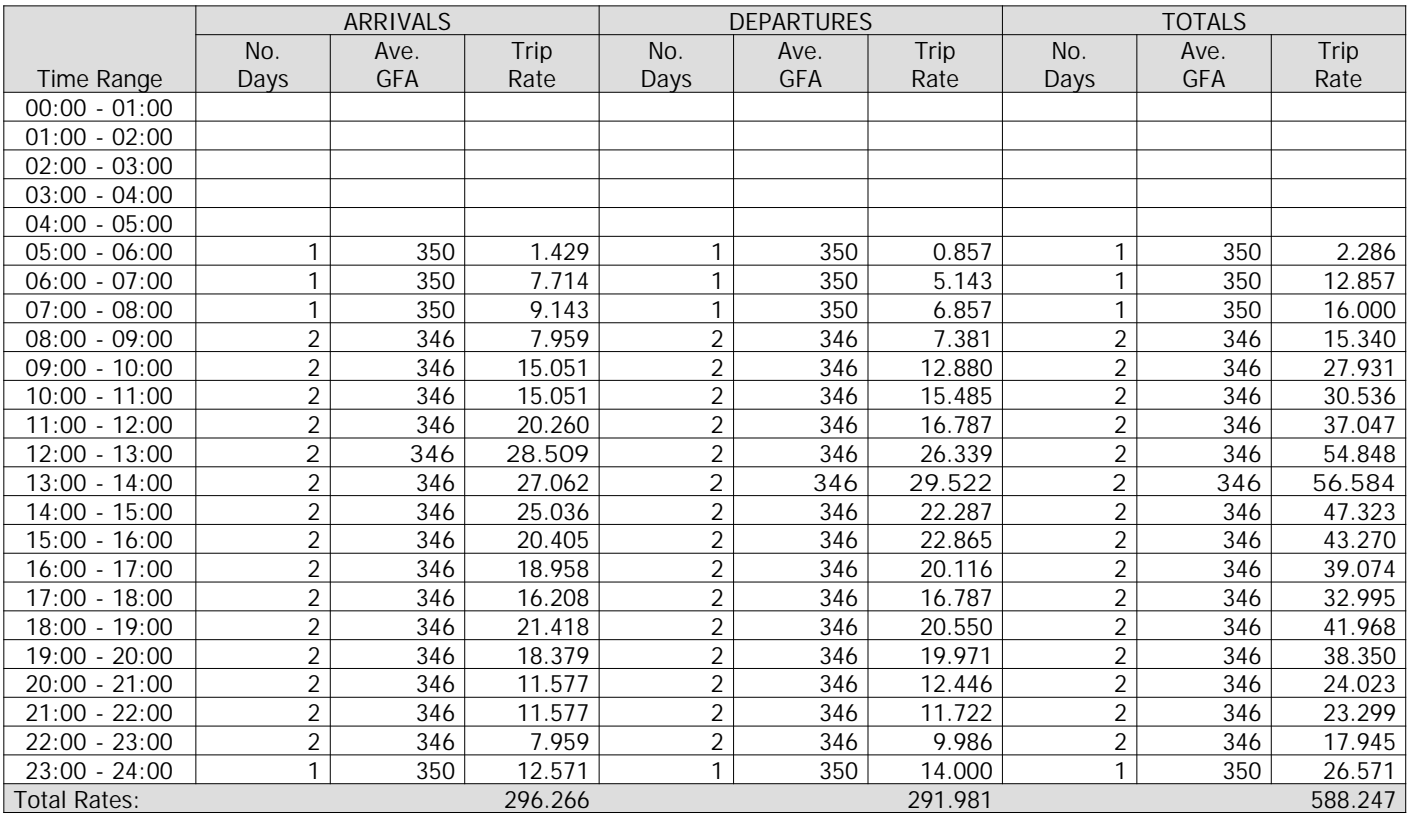

*This section displays the trip rate results based on the selected set of surveys and the selected count type (shown just above the table). It is split by three main columns, representing arrivals trips, departures trips, and total trips (arrivals plus departures). Within each of these main columns are three sub-columns. These display the number of survey days where count data is included (per time period), the average value of the selected trip rate calculation parameter (per time period), and the trip rate result (per time period). Total trip rates (the sum of the column) are also displayed at the foot of the table.*

*To obtain a trip rate, the average (mean) trip rate parameter value (TRP) is first calculated for all selected survey days that have count data available for the stated time period. The average (mean) number of arrivals, departures or totals (whichever applies) is also calculated (COUNT) for all selected survey days that have count data available for the stated time period. Then, the average count is divided by the average trip rate parameter value, and multiplied by the stated calculation factor (shown just above the table and abbreviated here as FACT). So, the method is: COUNT/TRP\*FACT. Trip rates are then rounded to 3 decimal places.*

## **Parameter summary**

![](_page_45_Picture_364.jpeg)

## TRIP RATE for Land Use 06 - HOTEL, FOOD & DRINK/D - FAST FOOD - DRIVE THROUGH **TAXIS Calculation factor: 100 sqm BOLD print indicates peak (busiest) period**

![](_page_46_Picture_355.jpeg)

*This section displays the trip rate results based on the selected set of surveys and the selected count type (shown just above the table). It is split by three main columns, representing arrivals trips, departures trips, and total trips (arrivals plus departures). Within each of these main columns are three sub-columns. These display the number of survey days where count data is included (per time period), the average value of the selected trip rate calculation parameter (per time period), and the trip rate result (per time period). Total trip rates (the sum of the column) are also displayed at the foot of the table.*

*To obtain a trip rate, the average (mean) trip rate parameter value (TRP) is first calculated for all selected survey days that have count data available for the stated time period. The average (mean) number of arrivals, departures or totals (whichever applies) is also calculated (COUNT) for all selected survey days that have count data available for the stated time period. Then, the average count is divided by the average trip rate parameter value, and multiplied by the stated calculation factor (shown just above the table and abbreviated here as FACT). So, the method is: COUNT/TRP\*FACT. Trip rates are then rounded to 3 decimal places.*

## **Parameter summary**

![](_page_46_Picture_356.jpeg)

Transport Planning Associates King Street Bristol Christopher Christopher Christopher Christopher Christopher No: 219601

TRIP RATE for Land Use 06 - HOTEL, FOOD & DRINK/D - FAST FOOD - DRIVE THROUGH **OGVS Calculation factor: 100 sqm BOLD print indicates peak (busiest) period**

![](_page_47_Picture_353.jpeg)

*This section displays the trip rate results based on the selected set of surveys and the selected count type (shown just above the table). It is split by three main columns, representing arrivals trips, departures trips, and total trips (arrivals plus departures). Within each of these main columns are three sub-columns. These display the number of survey days where count data is included (per time period), the average value of the selected trip rate calculation parameter (per time period), and the trip rate result (per time period). Total trip rates (the sum of the column) are also displayed at the foot of the table.*

*To obtain a trip rate, the average (mean) trip rate parameter value (TRP) is first calculated for all selected survey days that have count data available for the stated time period. The average (mean) number of arrivals, departures or totals (whichever applies) is also calculated (COUNT) for all selected survey days that have count data available for the stated time period. Then, the average count is divided by the average trip rate parameter value, and multiplied by the stated calculation factor (shown just above the table and abbreviated here as FACT). So, the method is: COUNT/TRP\*FACT. Trip rates are then rounded to 3 decimal places.*

## **Parameter summary**

![](_page_47_Picture_354.jpeg)

Transport Planning Associates King Street Bristol Christopher Christopher Christopher Christopher Christopher No. 219601

## TRIP RATE for Land Use 06 - HOTEL, FOOD & DRINK/D - FAST FOOD - DRIVE THROUGH **PSVS Calculation factor: 100 sqm**

**BOLD print indicates peak (busiest) period**

![](_page_48_Picture_358.jpeg)

*This section displays the trip rate results based on the selected set of surveys and the selected count type (shown just above the table). It is split by three main columns, representing arrivals trips, departures trips, and total trips (arrivals plus departures). Within each of these main columns are three sub-columns. These display the number of survey days where count data is included (per time period), the average value of the selected trip rate calculation parameter (per time period), and the trip rate result (per time period). Total trip rates (the sum of the column) are also displayed at the foot of the table.*

*To obtain a trip rate, the average (mean) trip rate parameter value (TRP) is first calculated for all selected survey days that have count data available for the stated time period. The average (mean) number of arrivals, departures or totals (whichever applies) is also calculated (COUNT) for all selected survey days that have count data available for the stated time period. Then, the average count is divided by the average trip rate parameter value, and multiplied by the stated calculation factor (shown just above the table and abbreviated here as FACT). So, the method is: COUNT/TRP\*FACT. Trip rates are then rounded to 3 decimal places.*

## **Parameter summary**

![](_page_48_Picture_359.jpeg)

Transport Planning Associates King Street Bristol Christopher Christopher Christopher Christopher Christopher No: 219601

## TRIP RATE for Land Use 06 - HOTEL, FOOD & DRINK/D - FAST FOOD - DRIVE THROUGH **CYCLISTS Calculation factor: 100 sqm BOLD print indicates peak (busiest) period**

![](_page_49_Picture_354.jpeg)

*This section displays the trip rate results based on the selected set of surveys and the selected count type (shown just above the table). It is split by three main columns, representing arrivals trips, departures trips, and total trips (arrivals plus departures). Within each of these main columns are three sub-columns. These display the number of survey days where count data is included (per time period), the average value of the selected trip rate calculation parameter (per time period), and the trip rate result (per time period). Total trip rates (the sum of the column) are also displayed at the foot of the table.*

*To obtain a trip rate, the average (mean) trip rate parameter value (TRP) is first calculated for all selected survey days that have count data available for the stated time period. The average (mean) number of arrivals, departures or totals (whichever applies) is also calculated (COUNT) for all selected survey days that have count data available for the stated time period. Then, the average count is divided by the average trip rate parameter value, and multiplied by the stated calculation factor (shown just above the table and abbreviated here as FACT). So, the method is: COUNT/TRP\*FACT. Trip rates are then rounded to 3 decimal places.*

## **Parameter summary**

![](_page_49_Picture_355.jpeg)

![](_page_50_Picture_243.jpeg)

Calculation Reference: AUDIT-219601-160919-0934

## **TRIP RATE CALCULATION SELECTION PARAMETERS:**

![](_page_50_Picture_244.jpeg)

![](_page_50_Picture_245.jpeg)

*This section displays the number of survey days per TRICS® sub-region in the selected set*

## **Filtering Stage 2 selection:**

*This data displays the chosen trip rate parameter and its selected range. Only sites that fall within the parameter range are included in the trip rate calculation.*

![](_page_50_Picture_246.jpeg)

Public Transport Provision: Selection by: **Include all surveys** 

Date Range: 01/01/08 to 10/12/14

*This data displays the range of survey dates selected. Only surveys that were conducted within this date range are included in the trip rate calculation.*

![](_page_50_Picture_247.jpeg)

*This data displays the number of selected surveys by day of the week.*

![](_page_50_Picture_248.jpeg)

*This data displays the number of manual classified surveys and the number of unclassified ATC surveys, the total adding up to the overall number of surveys in the selected set. Manual surveys are undertaken using staff, whilst ATC surveys are undertaking using machines.*

![](_page_50_Picture_249.jpeg)

*This data displays the number of surveys per main location category within the selected set. The main location categories consist of Free Standing, Edge of Town, Suburban Area, Neighbourhood Centre, Edge of Town Centre, Town Centre and Not Known.*

![](_page_50_Picture_250.jpeg)

*This data displays the number of surveys per location sub-category within the selected set. The location sub-categories consist of Commercial Zone, Industrial Zone, Development Zone, Residential Zone, Retail Zone, Built-Up Zone, Village, Out*

![](_page_51_Picture_139.jpeg)

*This data displays the number of selected surveys within stated 1-mile radii of population.*

![](_page_51_Picture_140.jpeg)

*This data displays the number of selected surveys within stated 5-mile radii of population.*

![](_page_51_Picture_141.jpeg)

*This data displays the number of selected surveys within stated ranges of average cars owned per residential dwelling, within a radius of 5-miles of selected survey sites.*

*Travel Plan:*

No 8 days

*This data displays the number of surveys within the selected set that were undertaken at sites with Travel Plans in place, and the number of surveys that were undertaken at sites without Travel Plans.*

![](_page_52_Picture_226.jpeg)

*LIST OF SITES relevant to selection parameters*

![](_page_52_Picture_227.jpeg)

![](_page_53_Picture_60.jpeg)

*unique site reference code and site address, the selected trip rate calculation parameter and its value, the day of the week and date of each survey, and whether the survey was a manual classified count or an ATC count.*

Transport Planning Associates King Street Bristol Christopher Christopher Christopher Christopher Christopher No: 219601

TRIP RATE for Land Use 04 - EDUCATION/D - NURSERY **VEHICLES Calculation factor: 1 EMPLOY BOLD print indicates peak (busiest) period**

![](_page_54_Picture_313.jpeg)

*This section displays the trip rate results based on the selected set of surveys and the selected count type (shown just above the table). It is split by three main columns, representing arrivals trips, departures trips, and total trips (arrivals plus departures). Within each of these main columns are three sub-columns. These display the number of survey days where count data is included (per time period), the average value of the selected trip rate calculation parameter (per time period), and the trip rate result (per time period). Total trip rates (the sum of the column) are also displayed at the foot of the table.*

*To obtain a trip rate, the average (mean) trip rate parameter value (TRP) is first calculated for all selected survey days that have count data available for the stated time period. The average (mean) number of arrivals, departures or totals (whichever applies) is also calculated (COUNT) for all selected survey days that have count data available for the stated time period. Then, the average count is divided by the average trip rate parameter value, and multiplied by the stated calculation factor (shown just above the table and abbreviated here as FACT). So, the method is: COUNT/TRP\*FACT. Trip rates are then rounded to 3 decimal places.*

#### **Parameter summary**

![](_page_54_Picture_314.jpeg)

Transport Planning Associates King Street Bristol Christopher Christopher Christopher Christopher Christopher No: 219601

## TRIP RATE for Land Use 04 - EDUCATION/D - NURSERY **TAXIS Calculation factor: 1 EMPLOY BOLD print indicates peak (busiest) period**

No. | Ave. | Trip | No. | Ave. | Trip | No. | Ave. | Trip Time Range | Days | EMPLOY | Rate | Days | EMPLOY | Rate | Days | EMPLOY | Rate 00:00 - 01:00 01:00 - 02:00 02:00 - 03:00 03:00 - 04:00 04:00 - 05:00 05:00 - 06:00 06:00 - 07:00 07:00 - 08:00 **7 19 0.023** 7 19 0.015 **7 19 0.038** 08:00 - 09:00 8 19 0.013 **8 19 0.020** 8 19 0.033 09:00 - 10:00 | 8 | 19 | 0.000 | 8 | 19 | 0.000 | 8 | 19 | 0  $10:00 - 11:00$  8 19 0.007 8 19 0.007 8 19 0.007 8 19 0.014 11:00 - 12:00 | 8 | 19 | 0.000 | 8 | 19 | 0.000 | 8 | 19 | 0.000  $12:00 - 13:00$  8 19 0.000 8 19 0.000 8 19 0.000  $13:00 - 14:00$  8 19 0.000 8 19 0.000 8 19 0.000 14:00 - 15:00 8 19 0.000 8 19 0.000 8 19 0.000 15:00 16:00 8 19 0.000 8 19 0.000 8 19 0.000  $16:00 - 17:00$  8 19 0.000 8 19 0.000 8 19 0.000 17:00 - 18:00 8 19 0.013 8 19 0.013 8 19 0.026 18:00 - 19:00 7 18 0.008 7 18 0.008 7 18 0.016 19:00 - 20:00 20:00 - 21:00 21:00 - 22:00 22:00 - 23:00 23:00 - 24:00

ARRIVALS DEPARTURES TOTALS

*This section displays the trip rate results based on the selected set of surveys and the selected count type (shown just above the table). It is split by three main columns, representing arrivals trips, departures trips, and total trips (arrivals plus departures). Within each of these main columns are three sub-columns. These display the number of survey days where count data is included (per time period), the average value of the selected trip rate calculation parameter (per time period), and the trip rate result (per time period). Total trip rates (the sum of the column) are also displayed at the foot of the table.*

Total Rates: 0.064 0.063 0.127

*To obtain a trip rate, the average (mean) trip rate parameter value (TRP) is first calculated for all selected survey days that have count data available for the stated time period. The average (mean) number of arrivals, departures or totals (whichever applies) is also calculated (COUNT) for all selected survey days that have count data available for the stated time period. Then, the average count is divided by the average trip rate parameter value, and multiplied by the stated calculation factor (shown just above the table and abbreviated here as FACT). So, the method is: COUNT/TRP\*FACT. Trip rates are then rounded to 3 decimal places.*

#### **Parameter summary**

![](_page_55_Picture_335.jpeg)

Transport Planning Associates King Street Bristol Christopher Christopher Christopher Christopher Christopher Christopher Christopher Christopher Christopher Christopher Christopher Christopher Christopher Christopher Chri

## TRIP RATE for Land Use 04 - EDUCATION/D - NURSERY **OGVS Calculation factor: 1 EMPLOY**

**BOLD print indicates peak (busiest) period**

![](_page_56_Picture_316.jpeg)

*This section displays the trip rate results based on the selected set of surveys and the selected count type (shown just above the table). It is split by three main columns, representing arrivals trips, departures trips, and total trips (arrivals plus departures). Within each of these main columns are three sub-columns. These display the number of survey days where count data is included (per time period), the average value of the selected trip rate calculation parameter (per time period), and the trip rate result (per time period). Total trip rates (the sum of the column) are also displayed at the foot of the table.*

*To obtain a trip rate, the average (mean) trip rate parameter value (TRP) is first calculated for all selected survey days that have count data available for the stated time period. The average (mean) number of arrivals, departures or totals (whichever applies) is also calculated (COUNT) for all selected survey days that have count data available for the stated time period. Then, the average count is divided by the average trip rate parameter value, and multiplied by the stated calculation factor (shown just above the table and abbreviated here as FACT). So, the method is: COUNT/TRP\*FACT. Trip rates are then rounded to 3 decimal places.*

## **Parameter summary**

![](_page_56_Picture_317.jpeg)

Transport Planning Associates King Street Bristol Christopher Christopher Christopher Christopher Christopher No: 219601

## TRIP RATE for Land Use 04 - EDUCATION/D - NURSERY **PSVS Calculation factor: 1 EMPLOY**

**BOLD print indicates peak (busiest) period**

![](_page_57_Picture_314.jpeg)

*This section displays the trip rate results based on the selected set of surveys and the selected count type (shown just above the table). It is split by three main columns, representing arrivals trips, departures trips, and total trips (arrivals plus departures). Within each of these main columns are three sub-columns. These display the number of survey days where count data is included (per time period), the average value of the selected trip rate calculation parameter (per time period), and the trip rate result (per time period). Total trip rates (the sum of the column) are also displayed at the foot of the table.*

*To obtain a trip rate, the average (mean) trip rate parameter value (TRP) is first calculated for all selected survey days that have count data available for the stated time period. The average (mean) number of arrivals, departures or totals (whichever applies) is also calculated (COUNT) for all selected survey days that have count data available for the stated time period. Then, the average count is divided by the average trip rate parameter value, and multiplied by the stated calculation factor (shown just above the table and abbreviated here as FACT). So, the method is: COUNT/TRP\*FACT. Trip rates are then rounded to 3 decimal places.*

## **Parameter summary**

![](_page_57_Picture_315.jpeg)

Transport Planning Associates King Street Bristol Christopher Christopher Christopher Christopher Christopher No: 219601

TRIP RATE for Land Use 04 - EDUCATION/D - NURSERY **CYCLISTS Calculation factor: 1 EMPLOY BOLD print indicates peak (busiest) period**

![](_page_58_Picture_315.jpeg)

*This section displays the trip rate results based on the selected set of surveys and the selected count type (shown just above the table). It is split by three main columns, representing arrivals trips, departures trips, and total trips (arrivals plus departures). Within each of these main columns are three sub-columns. These display the number of survey days where count data is included (per time period), the average value of the selected trip rate calculation parameter (per time period), and the trip rate result (per time period). Total trip rates (the sum of the column) are also displayed at the foot of the table.*

*To obtain a trip rate, the average (mean) trip rate parameter value (TRP) is first calculated for all selected survey days that have count data available for the stated time period. The average (mean) number of arrivals, departures or totals (whichever applies) is also calculated (COUNT) for all selected survey days that have count data available for the stated time period. Then, the average count is divided by the average trip rate parameter value, and multiplied by the stated calculation factor (shown just above the table and abbreviated here as FACT). So, the method is: COUNT/TRP\*FACT. Trip rates are then rounded to 3 decimal places.*

#### **Parameter summary**

![](_page_58_Picture_316.jpeg)

## **APPENDIX G**

## Basic Results Summary **Basic Results Summary**

## **User and Project Details**

![](_page_60_Picture_99.jpeg)

## **Scenario 5: '2023 Saturday Base'** (FG5: '2023 Saturday Base', Plan 1: 'Network Control Plan 1') **Network Layout Diagram**

![](_page_60_Figure_4.jpeg)

## **Traffic Flows, Desired Desired Flow :**

![](_page_61_Picture_120.jpeg)

## **Network Results**

![](_page_62_Picture_758.jpeg)

![](_page_63_Picture_187.jpeg)

Basic Results Summary **Scenario 6: '2023 Saturday Base + Committed'** (FG6: '2023 Saturday Base + Committed', Plan 1: 'Network Control Plan 1')

![](_page_64_Figure_1.jpeg)

![](_page_64_Figure_2.jpeg)

## **Traffic Flows, Desired Desired Flow :**

![](_page_64_Picture_182.jpeg)

## **Network Results**

![](_page_65_Picture_758.jpeg)

![](_page_66_Picture_187.jpeg)

## Basic Results Summary **Scenario 7: '2023 Saturday Base + Committed + Development'** (FG7: '2023 Saturday Base + Committed + Development', Plan 1: 'Network Control Plan 1') **Network Layout Diagram**

![](_page_67_Figure_1.jpeg)

## **Traffic Flows, Desired Desired Flow :**

![](_page_67_Picture_180.jpeg)

## **Network Results**

![](_page_68_Picture_758.jpeg)

![](_page_69_Picture_187.jpeg)